«УТВЕРЖДАЮ»

Заместитель директора Федерального бюджетного учреждения науки «Центральный научноисследовательский институт эпидемиологии» Федеральной службы по надзору в сфере защиты црав потребителей и благополучия человека **(ФБУН** ШНИИ Эпидемиологии/Роспотребнадзора) В.В. Малеев  $\kappa$   $\lambda$  »  $UHOH$ 2017 г.

# **ИНСТРУКЦИЯ**

#### **по применению тест-системы «ГРИПП» для выявления и дифференциации вируса гриппа методом полимеразной цепной реакции**

## **НАЗНАЧЕНИЕ**

Тест-система «ГРИПП» предназначена для выявления РНК вируса гриппа А (*Influenza virus* A) и идентификации субтипов в биологическом материале методом полимеразной цепной реакции (ПЦР).

## **ПРИНЦИП МЕТОДА**

Метод выявления РНК вируса гриппа А (*Influenza virus* A) основан на экстракции РНК вируса из исследуемого материала, проведении реакции обратной транскрипции РНК и амплификации специфических участков полученной кДНК вируса гриппа А (*Influenza virus* A) за счет многократного повторения циклов денатурации кДНК в исследуемой пробе, отжига специфических олигонуклеотидных затравок (праймеров) и синтеза комплементарных цепей ДНК с помощью фермента Taq-полимеразы.

Для форм комплектации с электрофоретической детекцией, специфический продукт амплификации имеет определенный

**Форма 1: REF** VET-31-50F, **REF** VK2-3071-4; **Форма 2: REF** VET-31-50F-K, **REF** V-3072-4; **Форма 3: REF** VET-46-FRT, **REF** VK2-3073-1; **Форма 4: REF** VET-46-FRT-K, **REF** V-3074-1; **Форма 5: REF** VET-47-FRT-K2, **REF** V-3075-1-3; **Форма 6: REF** VET-55-FRT-K2, **REF** V-3076-1 / **VER** 21.06.17 / стр. 1 из 64

размер и детектируется методом электрофореза в агарозном геле.

Для форм комплектации с гибридизационно-флуоресцентной детекцией в режиме «реального времени», в составе реакционной смеси присутствуют флуоресцентно-меченые олигонуклеотиды, которые гибридизуются с комплементарным участком амплифицируемой кДНК-мишени, в результате чего происходит нарастание интенсивности флуоресценции. Это позволяет регистрировать накопление специфического продукта амплификации путем измерения интенсивности флуоресцентного сигнала. Детекция флуоресцентного сигнала осуществляется непосредственно в ходе ПЦР с помощью амплификатора с системой детекции флуоресцентного сигнала в режиме «реального времени».

#### **АНАЛИТИЧЕСКИЕ ХАРАКТЕРИСТИКИ**

Для данной тест-системы применимы следующие характеристики:

#### **Аналитическая чувствительность (предел обнаружения, limit of detection, LOD)**

Таблица 1

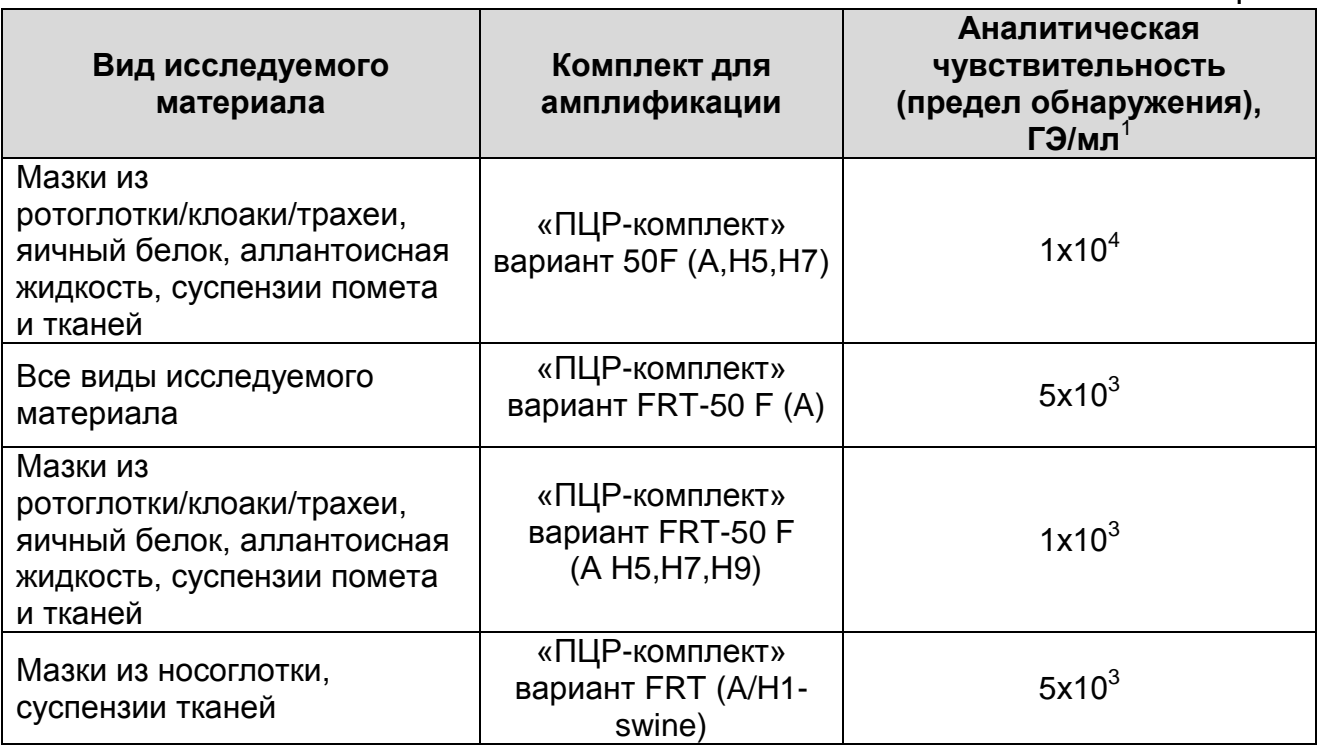

Данный предел обнаружения достигается при соблюдении правил, указанных в разделе «Порядок отбора и подготовки проб».

### **Аналитическая специфичность**

Аналитическая специфичность тест-системы доказана при исследовании вирусов гриппа А субтипов H1, Н2, H3, H4, H5, Н6, H7, Н8, H9, H10, Н11, H12, H13, вирусов гриппа В, а также геномной ДНК различных видов животных.

## **ФОРМЫ КОМПЛЕКТАЦИИ**

 $\overline{a}$ 

**Форма 1:** «РИБО-сорб» вариант 50; «РЕВЕРТА-L» вариант 50; «ПЦР-комплект» вариант 50F (А,Н5,Н7); «ЭФ» вариант 200. **Форма 2:** «ПЦР-комплект» вариант 50 F (А,Н5,Н7). **Форма 3:** «РИБО-сорб» вариант 50; «РЕВЕРТА-L» вариант 50; «ПЦР-комплект» вариант FRT-50 F (A). **Форма 4:** «ПЦР-комплект» вариант FRT-50 F (A). **Форма 5:** «ПЦР-комплект» вариант FRT-50 F (А H5,H7,H9).

**Форма 6:** «ПЦР-комплект» вариант FRT (A/H1-swine).

**Форма 1: REF** VET-31-50F, **REF** VK2-3071-4; **Форма 2: REF** VET-31-50F-K, **REF** V-3072-4; **Форма 3: REF** VET-46-FRT, **REF** VK2-3073-1; **Форма 4: REF** VET-46-FRT-K, **REF** V-3074-1; **Форма 5: REF** VET-47-FRT-K2, **REF** V-3075-1-3; **Форма 6: REF** VET-55-FRT-K2, **REF** V-3076-1 / **VER** 21.06.17 / стр.

<sup>&</sup>lt;sup>1</sup> Количество геномных эквивалентов микроорганизма (ГЭ) в 1 мл образца клинического материала.

Форма 1 предназначена для проведения полного ПЦРисследования, включающего экстракцию РНК из биологического материала, реакцию обратной транскрипции, амплификацию кДНК *Influenza virus* A и электрофоретическую детекцию.

Форма 2 предназначена для проведения амплификации кДНК *Influenza virus* A. Для проведения полного ПЦР-исследования необходимо использовать комплекты реагентов для экстракции РНК, обратной транскрипции и электрофоретической детекции, рекомендованные Изготовителем.

Форма 3 предназначена для проведения полного ПЦР-исследования, включающего экстракцию РНК из биологического материала, реакцию обратной транскрипции и амплификацию кДНК *Influenza virus* A с гибридизационнофлуоресцентной детекцией в режиме «реального времени».

Формы 4, 5 и 6 предназначены для проведения амплификации кДНК *Influenza virus* A с гибридизационнофлуоресцентной детекцией в режиме «реального времени». Для проведения полного ПЦР-исследования необходимо использовать комплекты реагентов для экстракции РНК, рекомендованные Изготовителем.

Формы 1 и 3 рассчитаны на экстракцию и проведение 50 реакций обратной транскрипции и амплификации, включая контроли.

Формы 2, 4, 5 и 6 рассчитаны на проведение 55 реакций обратной транскрипции и амплификации, включая контроли.

# **СОСТАВ**

**«РИБО-сорб» вариант 50** – комплект реагентов для экстракции РНК/ДНК из клинического материала – включает:

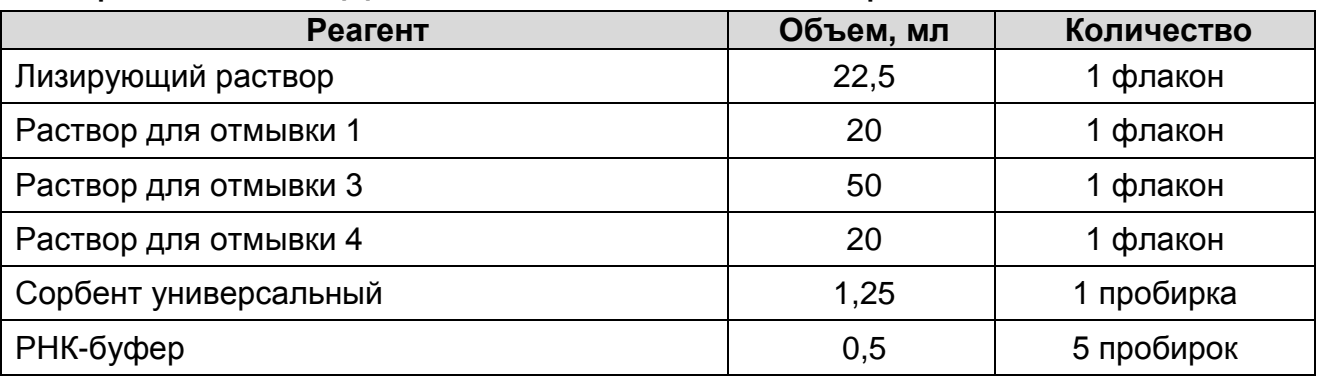

Комплект реагентов рассчитан на экстракцию РНК из 50 проб, включая контроли.

**«РЕВЕРТА-L» вариант 50** – комплект реагентов для получения кДНК на матрице РНК – включает:

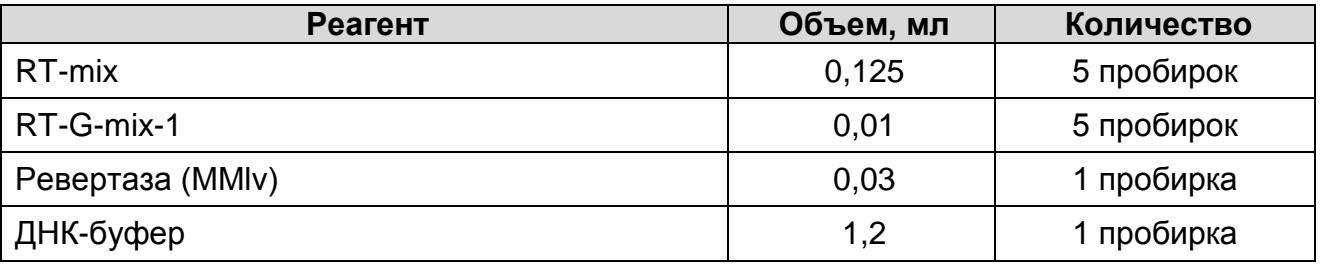

Комплект реагентов рассчитан на проведение 60 реакций обратной транскрипции, включая контрольные образцы.

Для формы 1 к комплекту «РЕВЕРТА-L» прилагаются следующие реагенты:

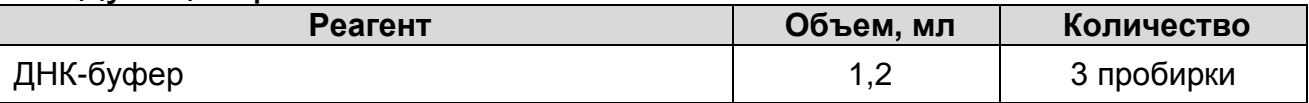

**«ПЦР-комплект» вариант 50 F (A,H5,H7)** – комплект реагентов для амплификации кДНК *Influenza virus* A и идентификации субтипов H5 и H7 – включает:

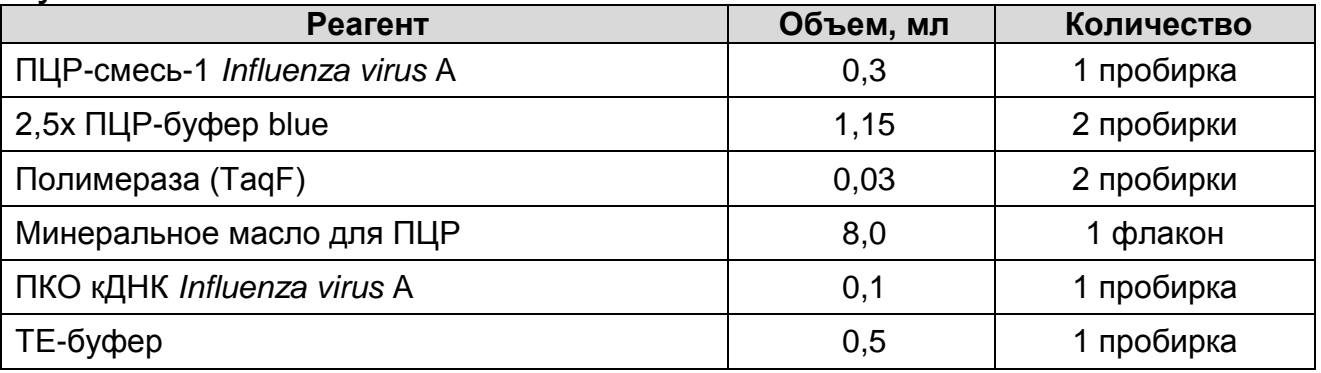

**Форма 1: REF** VET-31-50F, **REF** VK2-3071-4; **Форма 2: REF** VET-31-50F-K, **REF** V-3072-4; **Форма 3: REF** VET-46-FRT, **REF** VK2-3073-1; **Форма 4: REF** VET-46-FRT-K, **REF** V-3074-1; **Форма 5: REF** VET-47-FRT-K2, **REF** V-3075-1-3; **Форма 6: REF** VET-55-FRT-K2, **REF** V-3076-1 / **VER** 21.06.17 / стр. 5 из 64

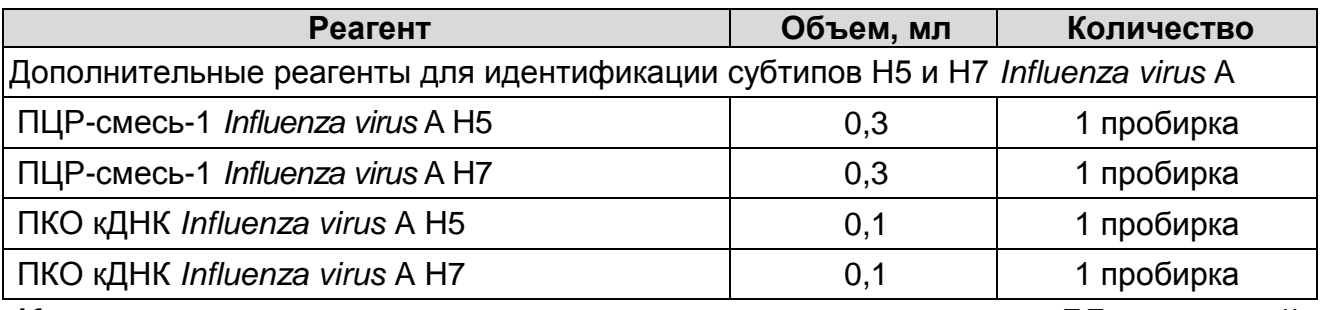

Комплект реагентов рассчитан на проведение 55 реакций амплификации, включая контроли.

К комплекту реагентов прилагаются контрольные образцы этапа экстракции:

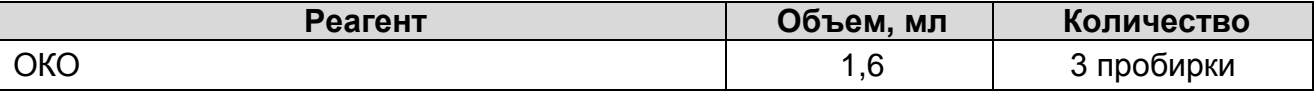

**«ПЦР-комплект» вариант FRT**-**50 F (**A**)** – комплект реагентов для амплификации кДНК *Influenza virus* A с гибридизационнофлуоресцентной детекцией в режиме «реального времени» – включает:

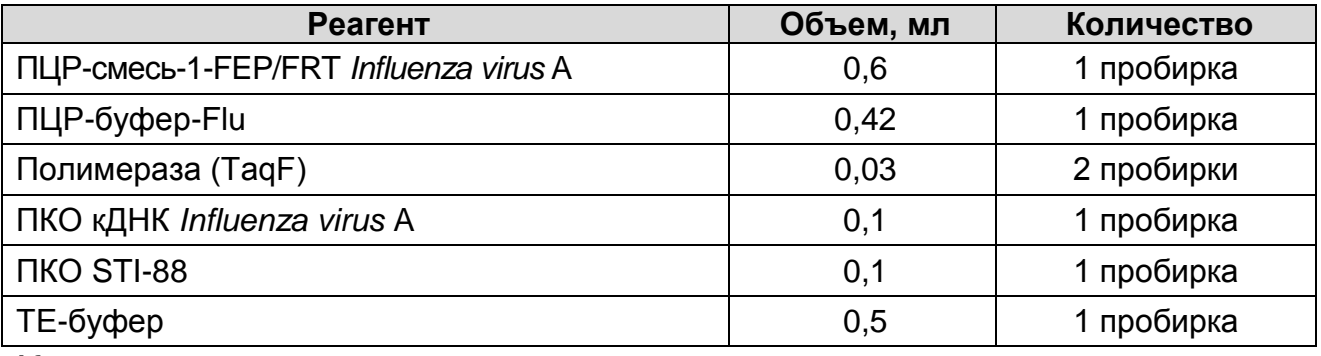

Комплект реагентов рассчитан на проведение 55 реакций амплификации, включая контроли.

К комплекту реагентов прилагаются контрольные образцы этапа экстракции:

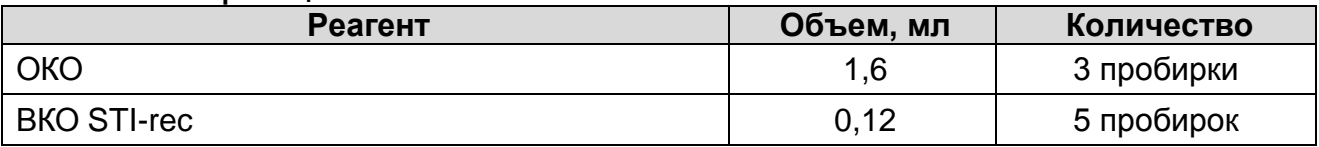

**Форма 1: REF** VET-31-50F, **REF** VK2-3071-4; **Форма 2: REF** VET-31-50F-K, **REF** V-3072-4; **Форма 3: REF** VET-46-FRT, **REF** VK2-3073-1; **Форма 4: REF** VET-46-FRT-K, **REF** V-3074-1; **Форма 5: REF** VET-47-FRT-K2, **REF** V-3075-1-3; **Форма 6: REF** VET-55-FRT-K2, **REF** V-3076-1 / **VER** 21.06.17 / стр. 6 из 64 **«ПЦР-комплект» вариант FRT**-**50 F (А H5,H7,H9)** – комплект реагентов для идентификации субтипов H5, H7 и Н9 *Influenza virus* А с гибридизационно-флуоресцентной детекцией режиме «реального времени» – включает:

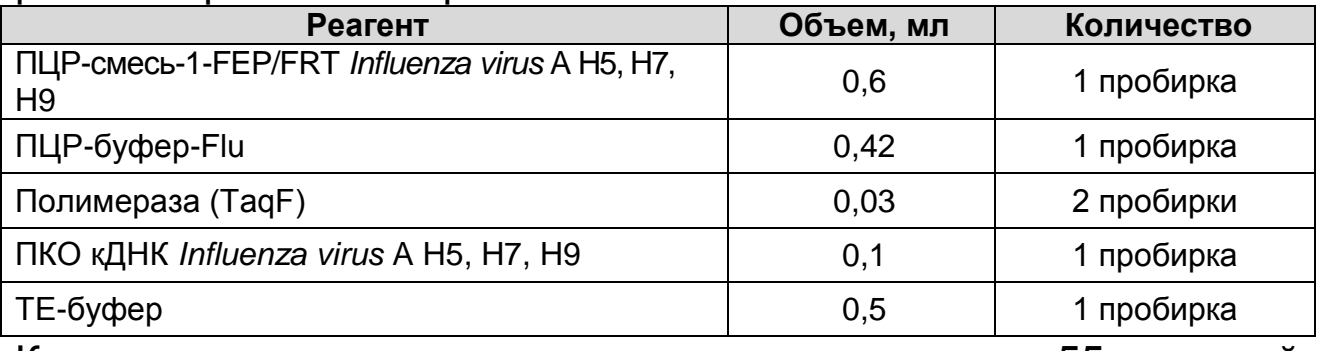

Комплект реагентов рассчитан на проведение 55 реакций амплификации, включая контроли.

**«ПЦР-комплект» вариант FRT (A/H1-swine)** – комплект реагентов для идентификации гриппа свиней А/Н1 с гибридизационно-флуоресцентной детекцией в режиме «реального времени» – включает:

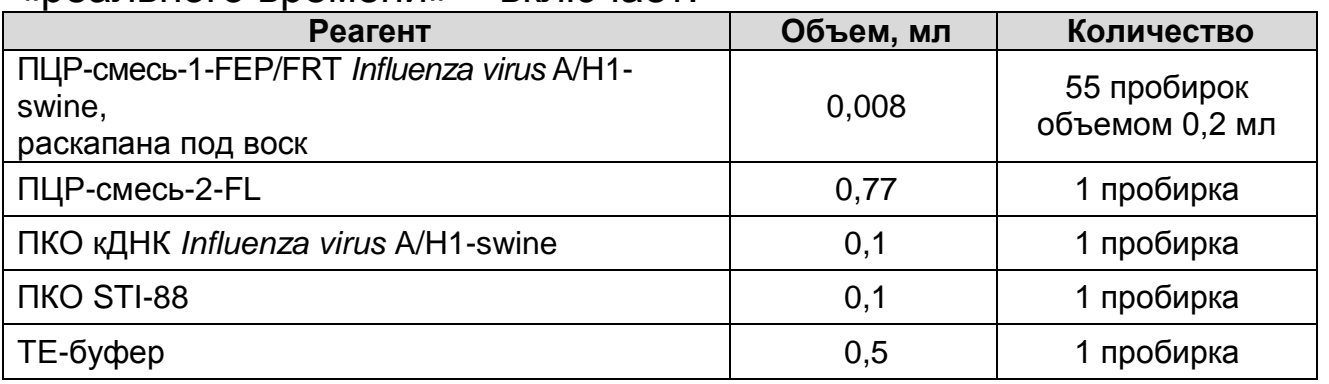

Комплект реагентов рассчитан на проведение 55 реакций амплификации, включая контрольные образцы.

**«ЭФ» вариант 200** – комплект реагентов для электрофоретической детекции продуктов амплификации в агарозном геле включает:

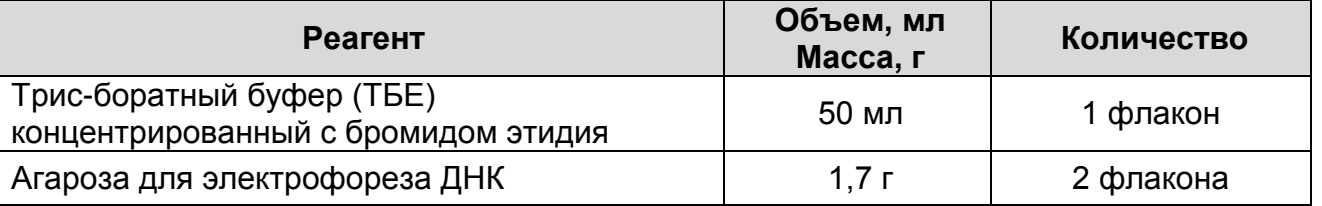

Комплект реагентов рассчитан на электрофоретический анализ 240 образцов (из расчета 100 мл геля – 5 рядов по 24 лунки). Допускается другая фасовка, согласованная в

установленном порядке.

**Форма 1: REF** VET-31-50F, **REF** VK2-3071-4; **Форма 2: REF** VET-31-50F-K, **REF** V-3072-4; **Форма 3: REF** VET-46-FRT, **REF** VK2-3073-1; **Форма 4: REF** VET-46-FRT-K, **REF** V-3074-1; **Форма 5: REF** VET-47-FRT-K2, **REF** V-3075-1-3; **Форма 6: REF** VET-55-FRT-K2, **REF** V-3076-1 / **VER** 21.06.17 / стр. 7 из 64

## **МЕРЫ ПРЕДОСТОРОЖНОСТИ И СВЕДЕНИЯ ОБ УТИЛИЗАЦИИ**

- Работа должна проводиться согласно правилам МСХиП РФ 27.01.1997 г. № 13-7-2/840 «Правила проведения работ в диагностических лабораториях, использующих метод полимеразной цепной реакции. Основные положения», утвержденным Департаментом ветеринарии.
- Температура в помещении лаборатории от 20 до 28 °С, относительная влажность от 15 до 75%.
- Лабораторный процесс должен быть однонаправленным. Анализ проводится в отдельных помещениях (зонах). Работу следует начинать в Зоне Экстракции, продолжать в Зоне Амплификации и Детекции. Не возвращать образцы и реагенты в зону, в которой была проведена предыдущая стадия процесса. Все лабораторное оборудование, в том числе дозаторы, штативы, лабораторная посуда, а также все рабочие растворы должны быть строго стационарными. Запрещается переносить их из одного помещения в другое.

**ВНИМАНИЕ!** Запрещается перемещение персонала из помещения для электрофореза в другие рабочие помещения лаборатории. Смена рабочей верхней одежды, головных уборов, обуви и перчаток является обязательным условием при выходе из помещения для электрофореза.

– Неиспользованные реагенты, реагенты с истекшим сроком годности, а также использованные реагенты, упаковку, биологический материал, включая материалы, инструменты и предметы, загрязненные биологическим материалом, следует удалять в соответствии с требованиями СанПиН 2.1.7.2790-10 «Санитарно-эпидемиологические требования к обращению с медицинскими отходами».

**ВНИМАНИЕ!** При удалении отходов после амплификации (пробирок, содержащих продукты ПЦР) недопустимо открывание пробирок и разбрызгивание содержимого, поскольку это может привести к контаминации продуктами ПЦР лабораторной зоны, оборудования и реагентов.

**Форма 1: REF** VET-31-50F, **REF** VK2-3071-4; **Форма 2: REF** VET-31-50F-K, **REF** V-3072-4; **Форма 3: REF** VET-46-FRT, **REF** VK2-3073-1; **Форма 4: REF** VET-46-FRT-K, **REF** V-3074-1; **Форма 5: REF** VET-47-FRT-K2, **REF** V-3075-1-3; **Форма 6: REF** VET-55-FRT-K2, **REF** V-3076-1 / **VER** 21.06.17 / стр. 8 из 64

- Использовать и менять при каждой операции одноразовые наконечники для автоматических дозаторов с фильтром<sup>2</sup>. Одноразовую пластиковую посуду (пробирки, наконечники) необходимо сбрасывать в специальный контейнер, содержащий дезинфицирующее средство, которое может быть использовано для обеззараживания медицинских отходов.
- Посуда (ступки и пестики) и металлические инструменты (скальпели, ножницы, пинцеты), использованные для гомогенизации, выдерживаются в растворе дезинфицирующего средства (например, 0,2 % раствор натриевой соли дихлоризоциануровой кислоты) в течение одного часа, моются водопроводной водой с поверхностноактивными моющими средствами и после отмывания в проточной и деионизованной воде высушиваются в сухожаровом шкафу в течение 4 часов при температуре  $180 °C$ .
- Поверхности столов, а также помещения, в которых проводится постановка ПЦР, до начала и после завершения работ необходимо подвергать ультрафиолетовому облучению в течение 30 мин.
- Тест-система предназначена для одноразового применения для проведения ПЦР-исследования указанного количества проб (см. раздел «Состав»).
- Тест-система готова к применению согласно данной инструкции. Применять тест-систему строго по назначению.
- Не использовать тест-систему, если не соблюдались условия транспортирования и хранения согласно инструкции.
- Не использовать тест-систему по истечении срока годности.
- Использовать одноразовые неопудренные перчатки, лабораторные халаты, защищать глаза во время работы с образцами и реагентами. Тщательно вымыть руки по окончании работы. Все операции проводятся только в перчатках для исключения контакта с организмом человека.

 $\overline{a}$ 

 $2$  Для удаления жидкости с помощью вакуумного отсасывателя используются одноразовые наконечники без фильтра.

**Форма 1: REF** VET-31-50F, **REF** VK2-3071-4; **Форма 2: REF** VET-31-50F-K, **REF** V-3072-4; **Форма 3: REF** VET-46-FRT, **REF** VK2-3073-1; **Форма 4: REF** VET-46-FRT-K, **REF** V-3074-1; **Форма 5: REF** VET-47-FRT-K2, **REF** V-3075-1-3; **Форма 6: REF** VET-55-FRT-K2, **REF** V-3076-1 / **VER** 21.06.17 / стр.

- Избегать вдыхания паров, контакта с кожей, глазами и слизистой оболочкой. Вредно при проглатывании. При контакте немедленно промыть пораженное место водой, при необходимости обратиться за медицинской помощью.
- При соблюдении условий транспортировки, эксплуатации и хранения риски взрыва и возгорания отсутствуют.
- Тест-систему хранить в местах, не доступных для детей.

## **ДОПОЛНИТЕЛЬНЫЕ МАТЕРИАЛЫ И ОБОРУДОВАНИЕ Экстракция РНК из исследуемых образцов**

- 1. Комплект реагентов для экстракции РНК «РИБО-сорб» при работе с формами комплектации, не включающими комплект для экстракции.
- 2. Ламинарный бокс, класс биологической безопасности II тип А (например, «БАВп-01-«Ламинар-С.»-1,2», ЗАО «Ламинарные системы», Россия, или аналогичный).
- 3. Термостат для пробирок типа «Эппендорф» от 25 до 100 °С (например, SIA Biosan, Латвия, или аналогичный).
- 4. Микроцентрифуга для пробирок типа «Эппендорф» до 16 тыс об/мин (например, MiniSpin, Eppendorf Manufacturing Corporation («Эппендорф Мануфэктуринг Корпорэйшн»), Германия, или аналогичная).
- 5. Вортекс (например, SIA Biosan, Латвия, или аналогичный)
- 6. Вакуумный отсасыватель медицинский для удаления надосадочной жидкости (например, «ОМ-1», ООО «Утес», Россия, или аналогичный).
- 7. Автоматические дозаторы переменного объема (например, ООО «Биохит», Россия, или аналогичный).
- 8. Одноразовые полипропиленовые завинчивающиеся или плотно закрывающиеся пробирки объемом 1,5 мл (например, Axygen, Inc. («Эксиджен, Инк»), США, или аналогичные).
- 9. Штативы для пробирок объемом 1,5 мл и наконечников (например, Axygen, Inc. («Эксиджен, Инк»), США, или аналогичные).
- 10.Одноразовые наконечники для дозаторов переменного объема с фильтром до 200 и до 1000 мкл (например,

**Форма 1: REF** VET-31-50F, **REF** VK2-3071-4; **Форма 2: REF** VET-31-50F-K, **REF** V-3072-4; **Форма 3: REF** VET-46-FRT, **REF** VK2-3073-1; **Форма 4: REF** VET-46-FRT-K, **REF** V-3074-1; **Форма 5: REF** VET-47-FRT-K2, **REF** V-3075-1-3; **Форма 6: REF** VET-55-FRT-K2, **REF** V-3076-1 / **VER** 21.06.17 / стр. 10 из 64

Axygen, Inc. («Эксиджен, Инк»), США, или аналогичные).

- 11.Одноразовые наконечники для дозаторов переменного объема до 200 мкл (например, Axygen, Inc. («Эксиджен, Инк»), США, или аналогичные).
- 12. Холодильник от 2 до 8 °С с морозильной камерой от минус 24 до минус 16 °С.
- 13.Отдельный халат, шапочки, обувь и одноразовые перчатки по МУ 1.3.2569-09.
- 14.Одноразовые пластиковые контейнеры для сброса и инактивации материалов.

## **Обратная транскрипция и амплификация**

- 15.Комплект реагентов для обратной транскпипции «РЕВЕРТА-L» – при работе с формами комплектации, не включающими комплект для обратной транскрипции.
- 16.Одноразовые наконечники для дозаторов переменного объема с фильтром до 200 и до 1000 мкл (например, Axygen, Inc. («Эксиджен, Инк»), США, или аналогичные).
- 17.Одноразовые полипропиленовые пробирки для ПЦР объемом 0,5 (0,2) мл (например, Axygen, Inc. («Эксиджен, Инк»), США, или аналогичные).
- 18.Штативы для пробирок объемом 0,2 мл или 0,5 мл (в соответствии с используемым комплектом реагентов) (например, Axygen, Inc. («Эксиджен, Инк»), США, или аналогичные).
- 19.Бокс абактериальной воздушной среды (ПЦР-бокс) (например, «БАВ-ПЦР-«Ламинар-С.», ЗАО «Ламинарные системы», Россия, или аналогичный).
- 20.Вортекс (например, «ТЭТА-2», «Биоком», Россия или аналогичный).
- 21.Автоматические дозаторы переменного объема (например, ООО «Биохит», Россия, или аналогичные).
- **Форма 1: REF** VET-31-50F, **REF** VK2-3071-4; **Форма 2: REF** VET-31-50F-K, **REF** V-3072-4; **Форма 3: REF** VET-46-FRT, **REF** VK2-3073-1; **Форма 4: REF** VET-46-FRT-K, **REF** V-3074-1; **Форма 5: REF** VET-47-FRT-K2, **REF** V-3075-1-3; **Форма 6: REF** VET-55-FRT-K2, **REF** V-3076-1 / **VER** 21.06.17 / стр. 22.Программируемый амплификатор для пробирок объемом 0,5 мл (например, «Терцик», ООО «НПО ДНК-Технология», Россия; для пробирок объемом 0,2 мл (например, GeneAmp PCR System 2700, Applied Biosystems, США, или MaxyGene, Axygen, США,) или другие, рекомендованные Изготовителем) – при работе с формами комплектации с

электрофоретической детекцией.

- 23.Программируемый амплификатор с системой детекции флуоресцентного сигнала в режиме «реального времени», имеющий 3 или более независимых каналов флуоресцентной детекции (например, Rotor-Gene 3000/6000 (Corbett Research, Австралия), Rotor-Gene Q, QIAGEN GmbH, («Киаген ГмбХ»), Германия), iCycler iQ/ iCycler iQ5 (Bio-Rad Laboratories, Inc. («Био-Рад Лабораториз, Инк.»), США, или другие, рекомендованные Изготовителем) – при работе с формами комплектации с гибридизационнофлуоресцентной детекцией в режиме «реального времени».
- 24. Холодильник от 2 до 8 °С с морозильной камерой от минус 24 до минус 16 °С.
- 25.Отдельный халат, шапочки, обувь и одноразовые перчатки по МУ 1.3.2569-09.
- 26.Емкость для сброса наконечников.

#### **Электрофоретическая детекция продуктов амплификации**

- 27.Комплект реагентов для электрофоретической детекции продуктов амплификации в агарозном геле – «ЭФ» – при работе с формой комплектации, не включающей комплект для электрофоретической детекции.
- 28.Камера для горизонтального электрофореза объемом не более 400 мл (например, «SE-2», «Хеликон», Россия, или аналогичная).
- 29.Источник постоянного тока с напряжением 150 460 В (например, «Эльф-4», «ДНК–Технология», Россия, или аналогичный).
- 30.Ультрафиолетовый трансиллюминатор с кабинетом для просмотра гелей (например, «Биоком», Россия, или аналогичный).
- 31.Гель-документирующая система GelDoc-It (например, UVP, LLC («ЮВиПи, ЛЛС»), США, или аналогичная).
- 32.Аквадистиллятор.
- 33.Холодильник от 2 до 8 °С для хранения продуктов амплификации.
- 34.Микроволновая печь для плавления агарозы.
- **Форма 1: REF** VET-31-50F, **REF** VK2-3071-4; **Форма 2: REF** VET-31-50F-K, **REF** V-3072-4; **Форма 3:** 35.Колба коническая из термостойкого стекла (ГОСТ 21400-75)

**REF** VET-46-FRT, **REF** VK2-3073-1; **Форма 4: REF** VET-46-FRT-K, **REF** V-3074-1; **Форма 5: REF** VET-47-FRT-K2, **REF** V-3075-1-3; **Форма 6: REF** VET-55-FRT-K2, **REF** V-3076-1 / **VER** 21.06.17 / стр.

для плавления агарозы на 250 мл.

- 36.Мерный цилиндр на 1 л (ГОСТ 1770-74).
- 37.Парафильм.
- 38.Штатив для пробирок на 0,5 (0,2) мл (например, Axygen, Inc. («Эксиджен, Инк»), США, или аналогичный).
- 39.Отдельный механический или электронный дозатор переменного объема 10 - 40 мкл (например, ООО «Биохит», Россия).
- 40.Одноразовые наконечники до 200 мкл в штативе (например, Axygen, Inc. («Эксиджен, Инк»), США, или аналогичный).
- 41.Отдельный, шапочки, обувь халат и одноразовые перчатки по МУ 1.3.2569-09.
- 42.Одноразовые пластиковые контейнеры для сброса и инактивации материалов.

## **ПОРЯДОК ОТБОРА И ПОДГОТОВКИ ПРОБ**

Материалом для исследования служат: при исследовании птиц:

- помет,
- мазки из клоаки, ротоглотки и трахеи,
- тканевой (аутопсийный) материал трахеи и легких, селезенки, мозга, воздухоносных мешков, кишечника,
- яйцо,
- аллантоисная жидкость эмбрионов кур, при исследовании свиней и лошадей:
- мазки из носоглотки,
- тканевой (аутопсийный) материал трахеи и легких, мясо птиц и субпродукты, комбикорма для племенной птицы, сухие корма для непродуктивных животных, при исследовании свинины, продуктов ее переработки и субпродуктов:
- пробы мяса, продуктов переработки, субпродуктов,
- мазки с поверхности мяса, субпродуктов.

#### **Взятие, транспортирование и хранение материала для исследования**

При взятии материала используют отдельные инструменты для каждого животного.

**Форма 1: REF** VET-31-50F, **REF** VK2-3071-4; **Форма 2: REF** VET-31-50F-K, **REF** V-3072-4; **Форма 3: REF** VET-46-FRT, **REF** VK2-3073-1; **Форма 4: REF** VET-46-FRT-K, **REF** V-3074-1; **Форма 5: REF** VET-47-FRT-K2, **REF** V-3075-1-3; **Форма 6: REF** VET-55-FRT-K2, **REF** V-3076-1 / **VER** 21.06.17 / стр. 13 из 64

- помет (1-5 г) помещают в стерильный пластиковый контейнер.
- мазки из клоаки, со слизистой глотки и трахеи, из носоглотки, с поверхности мяса, субпродуктов берут сухими стерильными зондами с ватными тампонами. После забора материала тампон (рабочую часть зонда с ватным тампоном) помещают в стерильную одноразовую пробирку с 500 мкл стерильного физиологического раствора. Конец зонда отламывают, чтобы он позволил плотно закрыть крышку пробирки. Пробирку с раствором и рабочей частью зонда закрывают.

Тканевой материал (фрагменты органов), мясо и субпродукты помещают в стерильные пластиковые контейнеры.

При исследовании **яиц** в скорлупе прокалывают отверстие иглой со стерильным шприцем или пастеровской пипеткой с фильтром и отбирают в пробирку объемом 1,5 мл 1,0-1,5 мл яичного белка.

При исследовании **куриных эмбрионов** в скорлупе прокалывают отверстие иглой со стерильным шприцем или пастеровской пипеткой с фильтром и отбирают в пробирку объемом 1,5 мл 1,0-1,5 мл аллантоисной жидкости.

Отбор проб кормов и продуктов проводят согласно действующим национальным стандартам и другим регламентирующим документам, устанавливающим порядок отбора проб для однородных групп пищевого сырья, продуктов питания и кормов.

Материалы доставляют в лабораторию в течение суток, сохраняя при температуре от 2 до 8 °С. Допускается хранение материала:

– при температуре от 2 до 8 °С – не более 3 суток,

- при температуре не выше минус 16 °С в течение месяца,
- при температуре не выше минус 68 °С длительно.

Допускается однократное замораживание-оттаивание материала.

#### **Подготовка исследуемого материала к экстракции РНК**

Образцы мазков, яичного белка, аллантоисной жидкости не требуют предварительной подготовки.

Тканевой материал, мясо птицы, свинину и субпродукты гомогенизируют с использованием стерильных фарфоровых ступок и пестиков или автоматического гомогенизатора, затем готовят ~10% (v/v) суспензию на стерильном физиологическом растворе. Суспензию переносят в пробирку объемом 1,5 мл и центрифугируют при 10 тыс об/мин в течение 30 с. Надосадочную жидкость используют для экстракции РНК.

Из помета готовят ~10 % (v/v) суспензию на стерильном физиологическом растворе. Суспензию центрифугируют при 10-12 тыс об/мин в течение 5 мин. Экстракцию РНК проводят из 100 мкл надосадочной жидкости.

Корм для исследования тщательно гомогенизируют. Готовят  $~10 \%$  (v/v) суспензию на стерильном физиологическом растворе, тщательно ресуспендируют. Надосадок переносят в пробирку объемом 1,5 мл и центрифугируют при 12 тыс об/мин в течение 5 мин. Экстракцию РНК проводят из 100 мкл надосадочной жидкости.

## **ПРОВЕДЕНИЕ ПЦР-ИССЛЕДОВАНИЯ**

ПЦР-исследование состоит из следующих этапов при использовании форм комплектации с электрофоретической детекцией:

- экстракция РНК из исследуемых образцов,
- проведение реакции обратной транскрипции РНК,
- амплификация,
- электрофоретическая детекция продуктов амплификации в агарозном геле,
- анализ и интерпретация результатов.

при использовании форм комплектации с гибридизационнофлуоресцентной детекцией в режиме «реального времени»:

- экстракция РНК из исследуемых образцов,
- проведение реакции обратной транскрипции РНК,
- амплификация кДНК с гибридизационно-флуоресцентной детекцией в режиме «реального времени»,

**Форма 1: REF** VET-31-50F, **REF** VK2-3071-4; **Форма 2: REF** VET-31-50F-K, **REF** V-3072-4; **Форма 3: REF** VET-46-FRT, **REF** VK2-3073-1; **Форма 4: REF** VET-46-FRT-K, **REF** V-3074-1; **Форма 5: REF** VET-47-FRT-K2, **REF** V-3075-1-3; **Форма 6: REF** VET-55-FRT-K2, **REF** V-3076-1 / **VER** 21.06.17 / стр.

- анализ и интерпретация результатов.

**Экстракция РНК из исследуемого материала при помощи комплекта реагентов «РИБО-сорб»**

**ВНИМАНИЕ! Для работы с РНК необходимо использовать только одноразовые стерильные пластиковые расходные материалы, имеющие специальную маркировку RNase-free, DNase-free.**

**Лизирующий раствор** и **раствор для отмывки 1** (если они хранились при температуре от 2 до 8 °С) прогреть при температуре от 60 до 65 °С до полного растворения кристаллов.

Отобрать необходимое количество одноразовых пробирок объемом 1,5 мл с плотно закрывающейся крышкой (включая отрицательный контроль экстракции).

Для форм комплектации с электрофоретической детекцией, внести в каждую пробирку по **450 мкл лизирующего раствора**. Промаркировать пробирки.

Для форм комплектации с гибридизационно-флуоресцентной детекцией в режиме «реального времени», внести в каждую пробирку по **450 мкл лизирующего раствора**, по **10 мкл ВКО STI-rec.** Промаркировать пробирки.

В пробирки с **лизирующим раствором** внести по **100 мкл пробы**, используя наконечники с фильтром.

В пробирку отрицательного контроля экстракции (ОК) внести **100 мкл ОКО**.

Плотно закрытые пробы тщательно перемешать на вортексе и процентрифугировать в течение 5 с при 5 тыс об/мин на центрифуге для удаления капель с внутренней поверхности крышки пробирки. Инкубировать при комнатной температуре от 3 до 5 мин. Если в пробирках находятся взвешенные частицы (не растворившийся полностью материал), центрифугировать при 10 тыс об/мин в течение 1 мин на центрифуге и перенести надосадочную жидкость в другие пробирки.

Тщательно ресуспендировать **сорбент** на вортексе. В каждую пробирку отдельным наконечником добавить по **25 мкл** ресуспендированного **сорбента**. Перемешать на вортексе,

**Форма 1: REF** VET-31-50F, **REF** VK2-3071-4; **Форма 2: REF** VET-31-50F-K, **REF** V-3072-4; **Форма 3: REF** VET-46-FRT, **REF** VK2-3073-1; **Форма 4: REF** VET-46-FRT-K, **REF** V-3074-1; **Форма 5: REF** VET-47-FRT-K2, **REF** V-3075-1-3; **Форма 6: REF** VET-55-FRT-K2, **REF** V-3076-1 / **VER** 21.06.17 / стр. 16 из 64

поставить в штатив на 1 мин, еще раз перемешать и оставить на 5 мин.

Процентрифугировать пробирки для осаждения сорбента при 10 тыс об/мин в течение 30 с на центрифуге. Удалить надосадочную жидкость, используя вакуумный отсасыватель и отдельный наконечник для каждой пробы.

Добавить в пробирки по **400 мкл раствора для отмывки 1**. Перемешать на вортексе до полного ресуспендирования сорбента, процентрифугировать 30 с при 10 тыс об/мин на центрифуге. Удалить надосадочную жидкость, используя вакуумный отсасыватель и отдельный наконечник для каждой пробы.

Добавить в пробирки по **500 мкл раствора для отмывки 3**. Тщательно ресуспендировать сорбент на вортексе. Процентрифугировать 30 с при 10 тыс об/мин на центрифуге. Удалить надосадочную жидкость, используя вакуумный отсасыватель и отдельный наконечник для каждой пробы.

Повторить отмывку **раствором для отмывки 3**.

Добавить в пробирки по **400 мкл раствора для отмывки 4**. Тщательно ресуспендировать сорбент на вортексе, процентрифугировать 30 с при 10 тыс об/мин на центрифуге. Полностью удалить надосадочную жидкость из каждой пробирки отдельным наконечником, используя вакуумный отсасыватель.

Поместить пробирки в термостат при температуре 60 °С на 15 мин для подсушивания сорбента. При этом крышки пробирок должны быть открыты.

В пробирки добавить по **50 мкл РНК-буфера**, используя наконечники с фильтром, свободные от РНКаз.

Перемешать на вортексе. Поместить в термостат при температуре 60 ºС на 2-3 мин. Перемешать на вортексе и процентрифугировать пробирки на максимальных оборотах микроцентрифуги (12-13 тыс об/мин) в течение 1 мин. Надосадочная жидкость содержит очищенную РНК. Пробы готовы к постановке реакции обратной транскрипции.

Реакцию обратной транскрипции следует проводить сразу после получения РНК-пробы. Отбирать раствор РНК для реакции нужно очень осторожно, **не захватывая сорбент**.

**Форма 1: REF** VET-31-50F, **REF** VK2-3071-4; **Форма 2: REF** VET-31-50F-K, **REF** V-3072-4; **Форма 3: REF** VET-46-FRT, **REF** VK2-3073-1; **Форма 4: REF** VET-46-FRT-K, **REF** V-3074-1; **Форма 5: REF** VET-47-FRT-K2, **REF** V-3075-1-3; **Форма 6: REF** VET-55-FRT-K2, **REF** V-3076-1 / **VER** 21.06.17 / стр. 17 из 64

Если сорбент взмутился, необходимо осадить его на центрифуге.

Очищенная РНК может храниться до 4 ч при температуре от 2 до 8 °С. Для длительного хранения препарата необходимо отобрать раствор РНК, не захватывая сорбент, перенести в стерильную пробирку и хранить в течение года при температуре не выше минус 68 °С.

#### **Обратная транскрипция при помощи комплекта реагентов «РЕВЕРТА-L»**

#### **Общий объем реакции – 20 мкл, объем РНК-пробы – 10 мкл.**

Отобрать необходимое количество пробирок объемом 0,2 (0,5) мл.

Приготовить реакционную смесь на 12 реакций. Для этого в пробирку с **RT-mix** внести **5 мкл RT-G-mix-1** и тщательно перемешать на вортексе, осадить капли с крышки пробирки.

К полученному раствору добавить **6 мкл ревертазы (MMlv)**, пипетировать 5 раз, перемешать на вортексе. Осадить капли с крышки пробирки.

Внести в пробирки по **10 мкл** готовой реакционной смеси.

Используя наконечник с фильтром, добавить **10 мкл РНК-проб,** полученных в результате экстракции из исследуемых или контрольных образцов, в пробирку с реакционной смесью. Осторожно перемешать.

Поставить пробирки в амплификатор (термостат) при температуре 37 °С на 30 мин.

Для форм комплектации с электрофоретической детекцией, полученную в реакции обратной транскрипции кДНК для последующей постановки ПЦР развести в 5 раз ДНК-буфером (к **20 мкл кДНК** отдельным наконечником добавить **80 мкл ДНК-буфера**, аккуратно перемешать пипетированием 10 раз).

Для форм комплектации с гибридизационно-флуоресцентной детекцией в режиме «реального времени», полученную в реакции обратной транскрипции кДНК для последующей постановки ПЦР развести в 2 раза ДНК-буфером (к **20 мкл кДНК** отдельным наконечником добавить **20 мкл ДНК-буфера**, аккуратно перемешать пипетированием 10 раз).

**Форма 1: REF** VET-31-50F, **REF** VK2-3071-4; **Форма 2: REF** VET-31-50F-K, **REF** V-3072-4; **Форма 3:** Готовый препарат кДНК можно хранить при температуре не

**REF** VET-46-FRT, **REF** VK2-3073-1; **Форма 4: REF** VET-46-FRT-K, **REF** V-3074-1; **Форма 5: REF** VET-47-FRT-K2, **REF** V-3075-1-3; **Форма 6: REF** VET-55-FRT-K2, **REF** V-3076-1 / **VER** 21.06.17 / стр.

выше минус 16 °С в течение недели или при температуре не выше минус 68 °С в течение года.

#### **Амплификация и детекция продуктов амплификации**

Порядок работы с использованием «ПЦР-комплекта» вариант 50 F (A,H5,H7) и электрофоретической детекции продуктов амплификации в агарозном геле с использованием комплекта реагентов «ЭФ» вариант 200 смотрите в Приложении 1.

Порядок работы с использованием «ПЦР-комплекта» вариант FRT (A), «ПЦР-комплекта» вариант FRT-50 F (А H5,H7,H9), «ПЦР-комплекта» вариант FRT-50 F (A/H1-swine), и приборов Rotor-Gene 3000, Rotor-Gene 6000 (Corbett Research, Австралия) и Rotor-Gene Q (QIAGEN, Германия) смотрите в Приложении 2.

Порядок работы с использованием «ПЦР-комплекта» вариант FRT (A), «ПЦР-комплекта» вариант FRT-50 F (А H5,H7,H9), «ПЦР-комплекта» вариант FRT-50 F (A/H1-swine), и приборов iCycler iQ5 и iCycler iQ (Bio-Rad, США) смотрите в Приложении 3.

## **СРОК ГОДНОСТИ. УСЛОВИЯ ТРАНСПОРТИРОВАНИЯ И ХРАНЕНИЯ**

**Срок годности.** 12 мес. Тест-система с истекшим сроком годности применению не подлежит. Срок годности вскрытых реагентов соответствует сроку годности, указанному на этикетках для невскрытых реагентов, если в инструкции не указано иное.

**Транспортирование.** Тест-систему транспортировать при температуре от 2 до 8 °С не более 5 сут в термоконтейнерах, содержащих хладоэлементы, всеми видами крытых транспортных средств. При получении разукомплектовать в соответствии с указанными температурами хранения.

#### **Хранение.**

Форма 1. Комплект реагентов «РИБО-сорб» хранить в холодильной камере при температуре от 2 до 8 °С. Комплект реагентов «РЕВЕРТА-L» хранить в морозильной камере при температуре от минус 24 до минус 16 °С. «ПЦР-комплект» вариант 50 F (A,H5,H7) хранить в холодильной камере при температуре от 2 до 8 °С, кроме полимеразы (TaqF). Полимеразу (TaqF) хранить в морозильной камере при температуре от минус 24 до минус 16 °С. Комплект реагентов «ЭФ» хранить при температуре от 18 до 25 °С в защищенном от света месте.

Форма 2. «ПЦР-комплект» вариант 50 F (A,H5,H7) хранить в холодильной камере при температуре от 2 до 8 °С, кроме полимеразы (TaqF). Полимеразу (TaqF) хранить в морозильной камере при температуре от минус 24 до минус 16 °С.

Форма 3. Комплект реагентов «РИБО-сорб» хранить в холодильной камере при температуре от 2 до 8 °С. Комплект реагентов «РЕВЕРТА-L» хранить при температуре от минус 24 до минус 16 °С. «ПЦР-комплект» вариант FRT-50 F (A) хранить в холодильной камере при температуре от 2 до 8 °С, кроме полимеразы (TaqF). Полимеразу (TaqF), RT-mix, RT-G-mix-1, Ревертазу (MMlv), ДНК-буфер хранить в морозильной камере при температуре от минус 24 до минус 16 °С. ПЦР-смесь-1-FEP/FRT *Influenza virus* A хранить в защищенном от света месте.

**Форма 1: REF** VET-31-50F, **REF** VK2-3071-4; **Форма 2: REF** VET-31-50F-K, **REF** V-3072-4; **Форма 3: REF** VET-46-FRT, **REF** VK2-3073-1; **Форма 4: REF** VET-46-FRT-K, **REF** V-3074-1; **Форма 5: REF** VET-47-FRT-K2, **REF** V-3075-1-3; **Форма 6: REF** VET-55-FRT-K2, **REF** V-3076-1 / **VER** 21.06.17 / стр. 20 из 64

Форма 4. «ПЦР-комплект» вариант FRT-50 F (A) хранить в холодильной камере при температуре от 2 до 8 °С, кроме полимеразы (TaqF). Полимеразу (TaqF) хранить в морозильной камере при температуре от минус 24 до минус 16 °С. ПЦР-смесь-1-FEP/FRT *Influenza virus* A хранить в защищенном от света месте.

Форма 5. «ПЦР-комплект» вариант FRT-50 F (А H5,H7,H9) хранить в холодильной камере при температуре от 2 до 8 °С, кроме полимеразы (TaqF). Полимеразу (TaqF) хранить в морозильной камере при температуре от минус 24 до минус 16 °С. ПЦР-смесь-1-FEP/FRT *Influenza virus* A H5, Н7, H9 хранить в защищенном от света месте.

Форма 6. «ПЦР-комплект» вариант FRT-50 F (A/H1-swine) хранить в холодильной камере при температуре от 2 до 8 °С. ПЦР-смесь-1-FEP/FRT *Influenza virus* A/H1-swine хранить в защищенном от света месте.

Холодильные и морозильные камеры должны обеспечивать регламентированный температурный режим.

## **ГАРАНТИЙНЫЕ ОБЯЗАТЕЛЬСТВА ИЗГОТОВИТЕЛЯ**

Изготовитель гарантирует соответствие основных параметров и характеристик тест-системы требованиям, указанным в технической и эксплуатационной документации, в течение указанного срока годности при соблюдении всех условий транспортирования, хранения и применения.

Рекламации на качество тест-системы «ГРИПП» направлять по адресу 111123, г.Москва, ул. Новогиреевская, дом 3А, e-mail:  $cs@pc$ r.ru<sup>3</sup>.

 $\overline{a}$ 

**Форма 1: REF** VET-31-50F, **REF** VK2-3071-4; **Форма 2: REF** VET-31-50F-K, **REF** V-3072-4; **Форма 3: REF** VET-46-FRT, **REF** VK2-3073-1; **Форма 4: REF** VET-46-FRT-K, **REF** V-3074-1; **Форма 5: REF** VET-47-FRT-K2, **REF** V-3075-1-3; **Форма 6: REF** VET-55-FRT-K2, **REF** V-3076-1 / **VER** 21.06.17 / стр. 21 из 64

 $3$  Отзывы и предложения о продукции «АмплиСенс» вы можете оставить, заполнив анкету потребителя на сайте: [www.amplisens.ru.](http://www.amplisens.ru/)

## **ПРИЛОЖЕНИЕ 1 ПРОВЕДЕНИЕ АМПЛИФИКАЦИИ, ЭЛЕКТРОФОРЕТИЧЕСКИЙ АНАЛИЗ И ИНТЕРПРЕТАЦИЯ РЕЗУЛЬТАТОВ**

## **Выявление РНК** *Influenza virus* **A**

### **Амплификация**

**Общий объем реакции – 25 мкл, объем кДНК-пробы – 10 мкл.**

## **А. Подготовка проб для проведения ПЦР**

Пробирку с **ПЦР-смесью-1** *Influenza virus* **A** перемешать на вортексе и сбросить капли с помощью кратковременного центрифугирования.

Для проведения N реакций смешать в отдельной пробирке **ПЦР-смесь-1** *Influenza virus* **A**, **2,5x ПЦР-буфер blue, полимеразу (TaqF),** из расчета на каждую реакцию:

- **5 мкл ПЦР-смеси-1** *Influenza virus* **A**
- **10 мкл 2,5x ПЦР-буфера blue**
- **0,5 мкл полимеразы (TaqF)**

Перемешать **смесь** на встряхивателе, осадить кратковременным центрифугированием и внести по **15 мкл** в пробирки для ПЦР.

Сверху добавить по капле **минерального масла для ПЦР** (примерно 25 мкл).

В подготовленные для ПЦР пробирки под масло или непосредственно на масло, используя наконечники с фильтром, внести по **10 мкл проб кДНК**, полученной в реакции обратной транскрипции РНК.

Поставить **контрольные реакции**:

- **а) отрицательный контроль ПЦР (К-) –** внести в пробирку **10 мкл ТЕ-буфера**;
- **б) положительный контроль ПЦР (К+) –** внести в пробирку **10 мкл ПКО кДНК** *Influenza virus* **A**.

## **Б. Проведение амплификации**

Запустить на амплификаторе программу (см. табл. 2, 3).

Рекомендуется перед постановкой в амплификатор осадить капли со стенок пробирок кратким центрифугированием на

**Форма 1: REF** VET-31-50F, **REF** VK2-3071-4; **Форма 2: REF** VET-31-50F-K, **REF** V-3072-4; **Форма 3: REF** VET-46-FRT, **REF** VK2-3073-1; **Форма 4: REF** VET-46-FRT-K, **REF** V-3074-1; **Форма 5: REF** VET-47-FRT-K2, **REF** V-3075-1-3; **Форма 6: REF** VET-55-FRT-K2, **REF** V-3076-1 / **VER** 21.06.17 / стр. 22 из 64

### Таблица 2

**Программа для амплификации кДНК** *Influenza virus* **A**

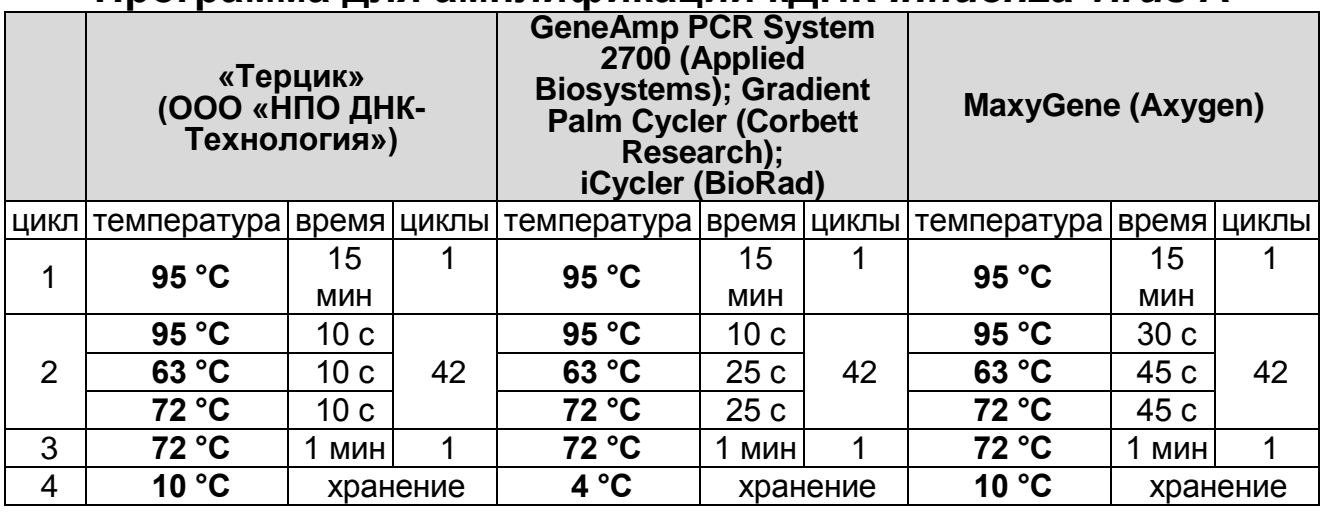

### Таблица 3

#### **Программа для амплификации кДНК** *Influenza virus* **A**

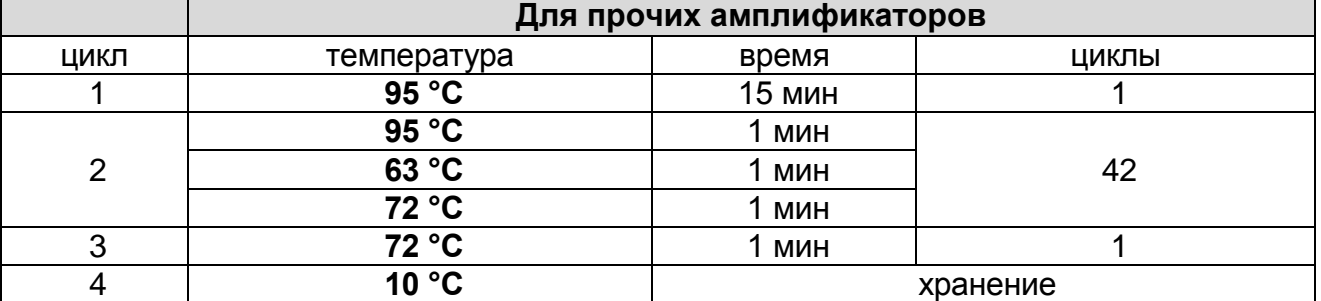

После окончания реакции собрать пробирки в специальный штатив и отправить в помещение для детекции продуктов ПЦР (зону 3).

Пробы после амплификации можно хранить 16 ч при комнатной температуре, в течение недели при температуре от 2 до 8 °С и длительно при температуре не выше минус 16 °С (однако перед проведением электрофореза необходимо нагреть пробирки до комнатной температуры для размягчения воска).

Анализ продуктов амплификации проводится разделением фрагментов ДНК в агарозном геле.

### **Детекция продуктов амплификации методом электрофореза в агарозном геле (проводится в зоне 3 при помощи комплекта «ЭФ»)**

**Форма 1: REF** VET-31-50F, **REF** VK2-3071-4; **Форма 2: REF** VET-31-50F-K, **REF** V-3072-4; **Форма 3: REF** VET-46-FRT, **REF** VK2-3073-1; **Форма 4: REF** VET-46-FRT-K, **REF** V-3074-1; **Форма 5: REF** VET-47-FRT-K2, **REF** V-3075-1-3; **Форма 6: REF** VET-55-FRT-K2, **REF** V-3076-1 / **VER** 21.06.17 / стр. 23 из 64

**Работа с амплифицированной ДНК должна проводиться в отдельном помещении сотрудником лаборатории, не производящим манипуляций в зоне 1 и зоне 2.**

#### **А. Приготовление рабочих растворов и агарозного геля**

Приготовить рабочий электрофорезный буфер. В мерный цилиндр влить **25 мл трис-боратного буфера (ТБЕ) концентрированного с бромидом этидия**, довести **дистиллированной водой до 500 мл**, закрыть цилиндр парафильмом и перемешать.

**ВНИМАНИЕ! Бромид этидия** – соединение, обладающее репродуктивной и острой токсичностью, поэтому при работе с ним следует соблюдать правила безопасности: работать только в перчатках, избегать попадания на кожу и слизистые, при попадании на кожу или слизистые тщательно промыть соответствующий участок водой.

**Агарозу для электрофореза ДНК** из одного флакона пересыпать в стеклянную колбу из термостойкого стекла на 250 мл. Налить **100 мл** рабочего буфера, перемешать вращением колбы и плавить в микроволновой печи до полного растворения агарозы. Время плавления агарозы в микроволновой печи мощностью 800 Вт при ее загруженности 1 колбой – 1,5 мин. Если в микроволновую печь мощностью 800 Вт ставится 5 колб с агарозой, время плавления увеличивается до 5 мин. Вынуть колбу с расплавленной агарозой из микроволновой печи, аккуратно перемешать содержимое, вращая колбу. После этого вновь поместить колбу с агарозой в микроволновую печь на 1,5 мин (при мощности 800 Вт), довести агарозу до кипения. Вынуть колбу из микроволновой печи и остудить агарозу, вращая колбу, до температуры 65-70 °С.

Выровнять столик для заливки гелей, залить расплавленный гель в форму камеры. Установить гребенки, не касаясь дна формы, на расстоянии не менее 3 см друг от друга. Толщина геля должна быть около 0,6 см.

**Форма 1: REF** VET-31-50F, **REF** VK2-3071-4; **Форма 2: REF** VET-31-50F-K, **REF** V-3072-4; **Форма 3:** После полного застывания геля (30 мин при комнатной температуре), осторожно вынуть из него гребенки, не повредив лунки. Поместить подложку с готовым гелем в камеру, лунки должны располагаться ближе к отрицательному электроду.

**REF** VET-46-FRT, **REF** VK2-3073-1; **Форма 4: REF** VET-46-FRT-K, **REF** V-3074-1; **Форма 5: REF** VET-47-FRT-K2, **REF** V-3075-1-3; **Форма 6: REF** VET-55-FRT-K2, **REF** V-3076-1 / **VER** 21.06.17 / стр.

Залить в камеру такой объем готового буфера, чтобы он покрывал гель на 5 мм сверху.

### **Б. Порядок работы**

Пробирки с продуктами амплификации последовательно выставить в штатив, отобрать из-под слоя масла по **10–15 мкл проб** и внести в лунки геля (если для нанесения разных проб используется один и тот же наконечник, то его необходимо промывать буфером из камеры после нанесения каждой пробы). В **каждом** ряду лунок геля должен быть обязательно представлен **К+** и, желательно, маркер молекулярных масс ДНК.

Подключить камеру к источнику тока, соблюдая полярность (ДНК движется к положительному электроду), и включить источник. Если нет нарушения контактов, то при прохождении тока от электродов должны подниматься пузырьки. При использовании камеры «SE-2» («Хеликон») и источника питания «Эльф-4» (ООО «НПО ДНК-Технология», Россия) параметры источника следующие: напряжение 250 В, стабилизация по напряжению, время электрофореза – 18-20 мин. Оптимальная напряженность электрического поля при этом составляет 10 В/см.

По завершении времени электрофореза (краситель при этом пройдет примерно половину длины геля (не менее 1,5 см), выключить источник тока, перенести гель на трансиллюминатор, расположив полосы горизонтально лунками вверх. Получить изображение геля на компьютере с помощью видеосистемы, отметив порядок нанесения, занести в базу данных.

### **ВНИМАНИЕ! При просматривании геля и фотографировании глаза и лицо должны быть защищены специальной маской или стеклянной пластиной!**

#### **Анализ и интерпретация результатов**

Результаты интерпретируются на основании наличия или отсутствия на электрофореграмме специфической полосы амплифицированной кДНК.

**Форма 1: REF** VET-31-50F, **REF** VK2-3071-4; **Форма 2: REF** VET-31-50F-K, **REF** V-3072-4; **Форма 3: REF** VET-46-FRT, **REF** VK2-3073-1; **Форма 4: REF** VET-46-FRT-K, **REF** V-3074-1; **Форма 5: REF** VET-47-FRT-K2, **REF** V-3075-1-3; **Форма 6: REF** VET-55-FRT-K2, **REF** V-3076-1 / **VER** 21.06.17 / стр. 25 из 64

#### *Influenza virus* **A - 270 п.н.**

В образце **обнаружена** РНК вируса гриппа A, если в соответствующей ему дорожке присутствует полоса на уровне **270 п.н.** большей или меньшей интенсивности.

В образце **не обнаружена** РНК вируса гриппа A*,* если в соответствующей ему дорожке отсутствует полоса на уровне **270 п.н.**

Кроме полосы **270 п.н.** в дорожках могут наблюдаться нечеткие размытые полосы праймер-димеров, которые располагаются ниже уровня 100 нуклеотидных пар.

**Результат считается достоверным, если получены правильные результаты для положительного и отрицательного контролей амплификации и отрицательного контроля экстракции ДНК (см. табл. 4)**.

Таблица 4

#### **Результаты для контролей различных этапов ПЦР-исследования**

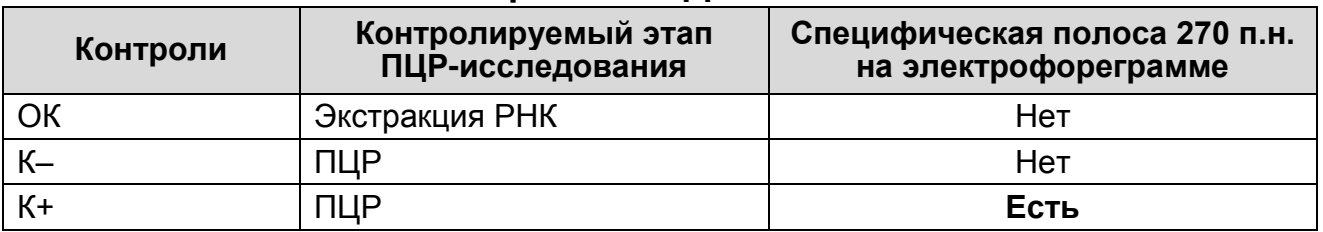

#### **Возможные ошибки:**

- 1. В дорожке, положительного контроля ПЦР (К+), отсутствует специфическая полоса 270 п.н. Необходимо повторить амплификацию для всех образцов, в которых не обнаружена специфическая РНК.
- 2. В дорожках, отрицательных контролей (ОК, К-) присутствует специфическая полоса 270 п.н. Вероятна контаминация лаборатории фрагментами амплификации или контаминация реагентов, исследуемых образцов на какомлибо этапе ПЦР-исследования. Необходимо предпринять меры по выявлению и ликвидации источника контаминации и повторить ПЦР-исследование для всех образцов, в

**Форма 1: REF** VET-31-50F, **REF** VK2-3071-4; **Форма 2: REF** VET-31-50F-K, **REF** V-3072-4; **Форма 3: REF** VET-46-FRT, **REF** VK2-3073-1; **Форма 4: REF** VET-46-FRT-K, **REF** V-3074-1; **Форма 5: REF** VET-47-FRT-K2, **REF** V-3075-1-3; **Форма 6: REF** VET-55-FRT-K2, **REF** V-3076-1 / **VER** 21.06.17 / стр. 26 из 64

которых обнаружена специфическая РНК, начиная с этапа экстракции РНК.

3. В дорожках появляются неспецифические полосы на разных уровнях. Возможные причины: неверный температурный режим в ячейках амплификатора.

## **Идентификация субтипов Н5 и Н7 вируса гриппа А**

**Для идентификации субтипов H5 и H7 используют образцы кДНК, в которых обнаружена РНК** *Influenza virus* **A (с ПЦР-смесью-1** *Influenza virus* **A)**

#### **Амплификация**

#### **А. Подготовка проб для проведения ПЦР**

Для амплификации кДНК *Influenza virus* A H5 используется ПЦР-смесь-1 *Influenza virus* A H5, для амплификации кДНК *Influenza virus* A H7 используется ПЦР-смесь-1 *Influenza virus* A H7.

Пробирки с **ПЦР-смесью-1** *Influenza virus* **A H5** и **ПЦРсмесью-1** *Influenza virus* **A H7** перемешать на вортексе и сбросить капли с помощью кратковременного центрифугирования.

Для проведения N реакций смешать в отдельной пробирке **ПЦР-смесь-1** *Influenza virus* **A H5**, **2,5x ПЦР-буфер blue, полимеразу (TaqF),** из расчета на каждую реакцию:

**5 мкл ПЦР-смеси-1** *Influenza virus* **A H5**

**10 мкл 2,5x ПЦР-буфер blue**

**0,5 мкл полимеразы (TaqF)**

Приготовить аналогичным способом реакционную смесь с **ПЦР-смесью-1** *Influenza virus* **A H7**.

Перемешать смеси на вортексе, осадить кратковременным центрифугированием и внести по **15 мкл** в пробирки на 0,2 или 0,5 мл.

Сверху добавить по капле **минерального масла для ПЦР** (примерно 25 мкл).

Под масло или непосредственно на масло, используя наконечники с фильтром, внести в пробирку с **ПЦР-смесью-1**  *Influenza virus* **A H5** и в пробирку с **ПЦР-смесью-1** *Influenza virus* **A H7** по **10 мкл проб** каждой из **кДНК**, полученной в

**Форма 1: REF** VET-31-50F, **REF** VK2-3071-4; **Форма 2: REF** VET-31-50F-K, **REF** V-3072-4; **Форма 3: REF** VET-46-FRT, **REF** VK2-3073-1; **Форма 4: REF** VET-46-FRT-K, **REF** V-3074-1; **Форма 5: REF** VET-47-FRT-K2, **REF** V-3075-1-3; **Форма 6: REF** VET-55-FRT-K2, **REF** V-3076-1 / **VER** 21.06.17 / стр. 27 из 64

реакции обратной транскрипции РНК.

Поставить **контрольные реакции**:

- а) **отрицательный контроль ПЦР (К-) –** в пробирку с ПЦРсмесью-1 *Influenza virus* A H5 и в пробирку с ПЦР-смесью-1 *Influenza virus* A H7 внести по **10 мкл ТЕ-буфера**;
- б) **положительный контроль ПЦР (К+5 тип) –** внести в пробирку с ПЦР-смесью-1 *Influenza virus* A H5 **10 мкл ПКО кДНК** *Influenza virus* **A H5**;
- в) **положительный контроль ПЦР (К+7 тип) –** внести в пробирку с ПЦР-смесью-1 *Influenza virus* A H7 **10 мкл ПКО кДНК** *Influenza virus* **A H7**.

## **Б. Проведение амплификации**

Запустить на амплификаторе программу (см. табл. 5, 6, 7, 8). Рекомендуется перед постановкой в амплификатор осадить капли со стенок пробирок кратким центрифугированием на вортексе (1-3 с).

Таблица 5

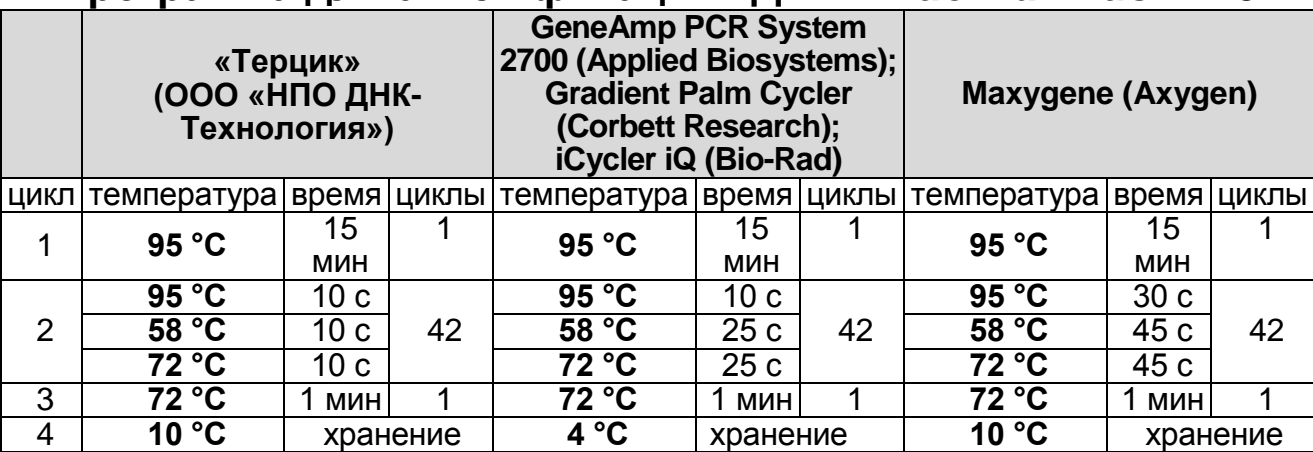

#### **Программа для амплификации кДНК** *Influenza virus* **A H5**

## Таблица 6

## **Программа для амплификации кДНК** *Influenza virus* **A H5**

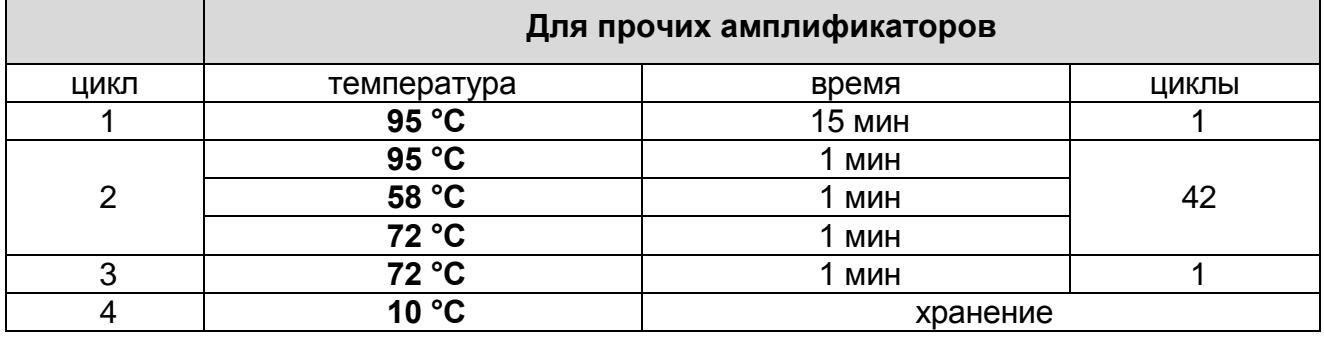

**Форма 1: REF** VET-31-50F, **REF** VK2-3071-4; **Форма 2: REF** VET-31-50F-K, **REF** V-3072-4; **Форма 3: REF** VET-46-FRT, **REF** VK2-3073-1; **Форма 4: REF** VET-46-FRT-K, **REF** V-3074-1; **Форма 5: REF** VET-47-FRT-K2, **REF** V-3075-1-3; **Форма 6: REF** VET-55-FRT-K2, **REF** V-3076-1 / **VER** 21.06.17 / стр. 28 из 64

## Таблица 7

#### **Программа для амплификации кДНК** *Influenza virus* **A H7**

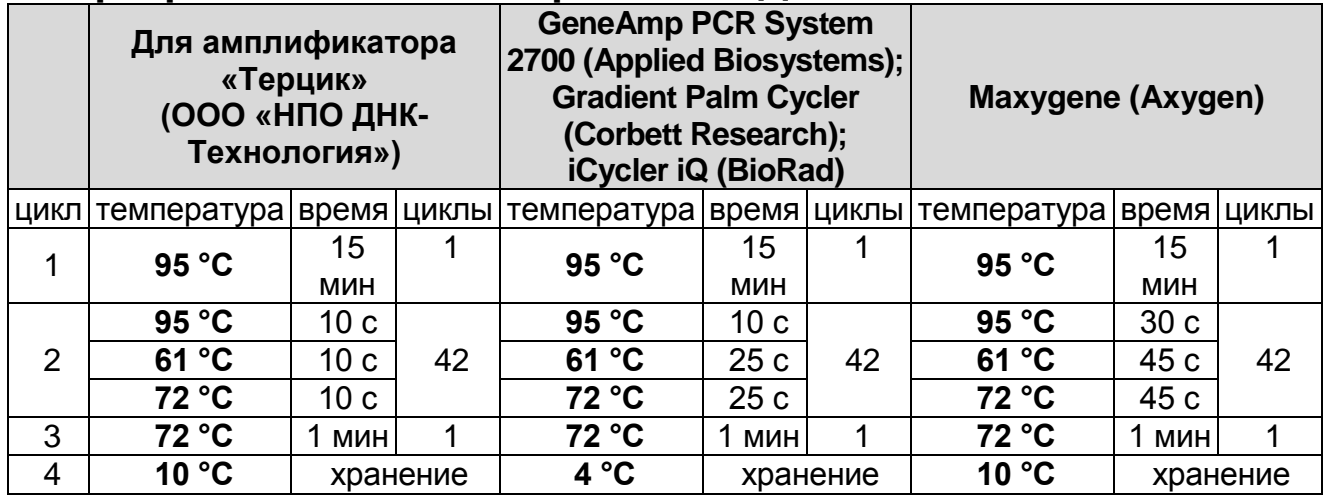

## Таблица 8

## **Программа для амплификации кДНК** *Influenza virus* **A H7**

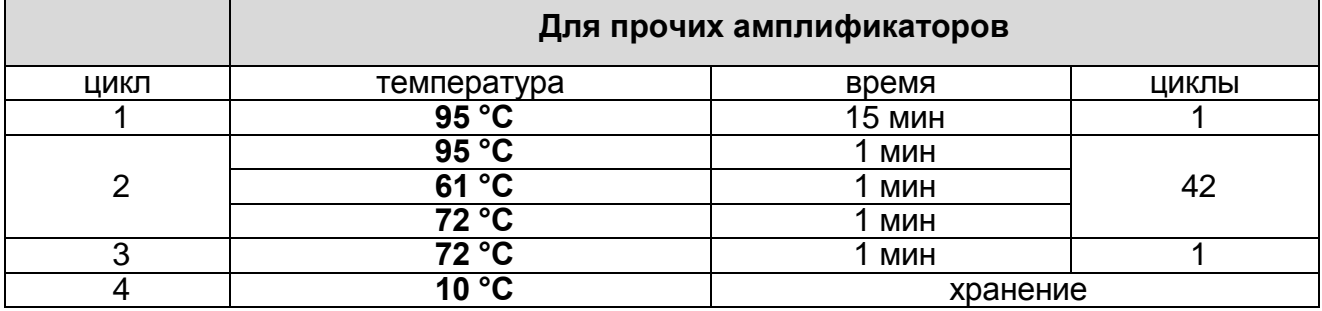

После окончания реакции собрать пробирки в специальный штатив и отправить в помещение для детекции продуктов ПЦР (зону 3).

Пробы после амплификации можно хранить 16 ч при комнатной температуре, в течение недели при температуре от 2 до 8 °С и длительно при температуре не выше минус 16 °С (однако перед проведением электрофореза необходимо нагреть пробирки до комнатной температуры для размягчения воска).

Анализ продуктов амплификации проводится разделением фрагментов ДНК в агарозном геле.

**Детекция продуктов амплификации методом электрофореза в агарозном геле (проводится в зоне 3 при помощи комплекта «ЭФ»)**

Электрофоретический анализ проводится аналогично анализу при выявлении РНК *Influenza virus* A.

**Форма 1: REF** VET-31-50F, **REF** VK2-3071-4; **Форма 2: REF** VET-31-50F-K, **REF** V-3072-4; **Форма 3: REF** VET-46-FRT, **REF** VK2-3073-1; **Форма 4: REF** VET-46-FRT-K, **REF** V-3074-1; **Форма 5: REF** VET-47-FRT-K2, **REF** V-3075-1-3; **Форма 6: REF** VET-55-FRT-K2, **REF** V-3076-1 / **VER** 21.06.17 / стр.

#### **Анализ и интерпретация результатов**

Результаты интерпретируются на основании наличия или отсутствия на электрофореграмме специфических полос амплифицированной кДНК.

### **Длина специфических полос амплифицированных фрагментов кДНК:**

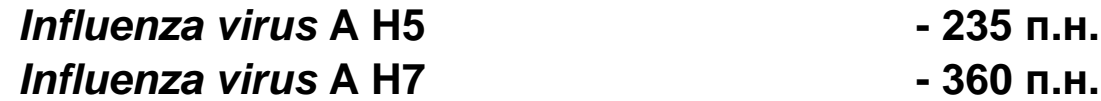

В образце **обнаружена** РНК вируса гриппа А субтипа H5, если в дорожке, соответствующей этой пробе, присутствует полоса на уровне **235 п.н.** с ПЦР-смесью-1 *Influenza virus* A H5.

В образце **обнаружена** РНК вируса гриппа А субтипа H7, если в дорожке, соответствующей этой пробе, присутствует полоса на уровне **360 п.н.** с ПЦР-смесью-1 *Influenza virus* A H7.

В образце **не обнаружена** РНК вируса гриппа А субтипа H5 или H7, если в дорожках, соответствующих этой пробе, отсутствуют полосы на уровне **235 и 360 п.н.,** с соответствующей ПЦР-смесью-1.

Кроме полос **235**, **360 п.н.**, в дорожках могут наблюдаться нечеткие размытые полосы праймер-димеров, которые располагаются ниже уровня 100 п.н.

**Результат считается достоверным, если получены правильные результаты для положительных и отрицательного контролей амплификации и отрицательного контроля экстракции РНК (см. табл. 9)**.

Таблица 9

### **Результаты для контролей различных этапов ПЦР-исследования**

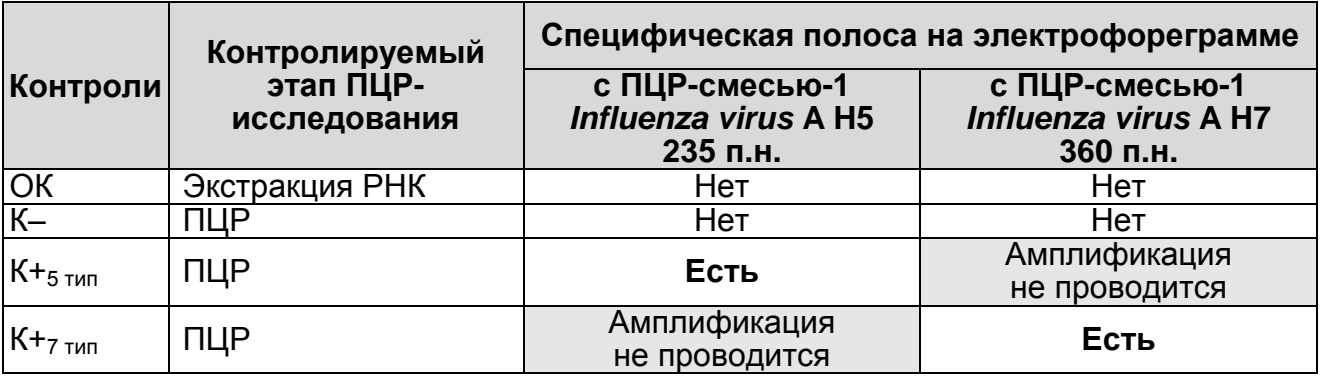

**Форма 1: REF** VET-31-50F, **REF** VK2-3071-4; **Форма 2: REF** VET-31-50F-K, **REF** V-3072-4; **Форма 3: REF** VET-46-FRT, **REF** VK2-3073-1; **Форма 4: REF** VET-46-FRT-K, **REF** V-3074-1; **Форма 5: REF** VET-47-FRT-K2, **REF** V-3075-1-3; **Форма 6: REF** VET-55-FRT-K2, **REF** V-3076-1 / **VER** 21.06.17 / стр. 30 из 64

### **Возможные ошибки:**

- 1. В дорожках положительных контролей ПЦР (К+5 тип, К+7 тип) отсутствует специфическая полоса 235 или 360 п.н. Необходимо повторить амплификацию с соответствующей ПЦР-смесью-1 для всех образцов, в которых не обнаружена специфическая РНК.
- 2. В дорожках отрицательных контролей (ОК, К-) присутствует специфическая полоса на уровне 235 и/или 360 п.н. Вероятна контаминация лаборатории фрагментами амплификации или контаминация реагентов, исследуемых образцов на каком-либо этапе ПЦР-исследования. Необходимо предпринять меры по выявлению и ликвидации источника контаминации и повторить ПЦР-исследование для всех образцов, в которых обнаружена специфическая РНК, начиная с этапа экстракции РНК.
- 3. В дорожках появляются неспецифические полосы на разных уровнях. Возможные причины: неверный температурный режим в ячейках амплификатора.

## **ПРИЛОЖЕНИЕ 2**

**ПРОВЕДЕНИЕ АМПЛИФИКАЦИИИ С ДЕТЕКЦИЕЙ В РЕЖИМЕ «РЕАЛЬНОГО ВРЕМЕНИ», АНАЛИЗ И ИНТЕРПРЕТАЦИЯ РЕЗУЛЬТАТОВ ПРИ ПОМОЩИ ПРИБОРОВ Rotor-Gene 3000/ 6000 (Corbett Research, Австралия) и Rotor-Gene Q (QIAGEN GmbH («Киаген ГмбХ»), Германия)**

**Для работы с прибором Rotor-Gene 3000 следует использовать программу Rotor**-**Gene версии 6, с приборами Rotor**-**Gene 6000 и Rotor**-**Gene Q - программу Rotor**-**Gene 6000 версии 1.7 (build 67) или выше.**

**Далее по тексту термины, соответствующие разным версиям приборов и программного обеспечения указаны в следующем порядке: для прибора Rotor**-**Gene 3000 / для англоязычной версии программы Rotor**-**Gene 6000/Q / для русскоязычной версии программы Rotor**-**Gene 6000/ Q.**

**Выявление РНК** *Influenza virus* **A** («ПЦР-комплект» вариант FRT-50 F (A))

### **А. Подготовка проб для проведения ПЦР**

Пробирку с **ПЦР-смесью-1-FEP/FRT** *Influenza virus* **A** перемешать на вортексе и сбросить капли с помощью кратковременного центрифугирования.

Для проведения N реакций смешать в отдельной пробирке **ПЦР-смесь-1-FEP/FRT** *Influenza virus* **A**, **ПЦР-буфер-Flu, полимеразу (TaqF),** из расчета на каждую реакцию:

- **10 мкл ПЦР-смеси-1-FEP/FRT** *Influenza virus* **A**
- **5 мкл ПЦР-буфера-Flu**
- **0,5 мкл полимеразы (TaqF)**

Перемешать **смесь** на вортексе, осадить кратковременным центрифугированием и внести по **15 мкл** в пробирки для ПЦР.

Используя наконечники с фильтром, в подготовленные пробирки внести по **10 мкл проб кДНК**, полученной в реакции обратной транскрипции РНК.

Поставить **контрольные реакции**:

**а) отрицательный контрольный образец (К-) –** внести в пробирку **10 мкл ТЕ-буфера**;

**б) положительный контроль ПЦР (К+) –** внести в пробирку

**Форма 1: REF** VET-31-50F, **REF** VK2-3071-4; **Форма 2: REF** VET-31-50F-K, **REF** V-3072-4; **Форма 3: REF** VET-46-FRT, **REF** VK2-3073-1; **Форма 4: REF** VET-46-FRT-K, **REF** V-3074-1; **Форма 5: REF** VET-47-FRT-K2, **REF** V-3075-1-3; **Форма 6: REF** VET-55-FRT-K2, **REF** V-3076-1 / **VER** 21.06.17 / стр.

**10 мкл ПКО кДНК** *Influenza virus* **A;**

**в) положительный контроль ПЦР (ВК+) -** внести в пробирку **10 мкл ПКО STI-88.**

## **Б. Проведение амплификации и детекции флуоресцентного сигнала**

Включить прибор, запустить программу Rotor-Gene.

Поместить подготовленные для проведения ПЦР пробирки в ротор амплификатора, начиная с ячейки номер 1 (ячейки ротора пронумерованы, эти номера используются в дальнейшем для программирования положения проб в амплификаторе), установить ротор в прибор, закрыть крышку. Запрограммировать прибор.

**ВНИМАНИЕ!** Лунка 1 обязательно должна быть заполнена какой-либо исследуемой пробиркой (*не пустой*).

- Нажать кнопку *New/Новый* в основном меню программы.
- В открывшемся окне выбрать меню *Advanced/Детальный мастер* и шаблон запуска эксперимента *Dual Labeled Probe/Hydrolysis probes/Флуоресцентные зонды (TaqMan)*. Нажать кнопку *New/Новый*.
- Выбрать тип ротора *36-Well Rotor/36-луночный ротор*. Поставить отметку в окне рядом с надписью *No Domed 0.2 ml Tubes/Locking ring attached/Кольцо закреплено*.
- Нажать кнопку *Next/Далее*.
- Выбрать объем реакционной смеси: *Reaction volume/Объем реакции* - 25 мкл. Для прибора Rotor-Gene 6000 должно быть отмечено окошко *15 µl oil layer volume/15 μL объем масла/воска*.
- Нажать кнопку *Next/Далее*.
- В верхней части окна нажать кнопку *Edit profile/Редактор профиля*.
- Задать следующие параметры эксперимента:

**Форма 1: REF** VET-31-50F, **REF** VK2-3071-4; **Форма 2: REF** VET-31-50F-K, **REF** V-3072-4; **Форма 3: REF** VET-46-FRT, **REF** VK2-3073-1; **Форма 4: REF** VET-46-FRT-K, **REF** V-3074-1; **Форма 5: REF** VET-47-FRT-K2, **REF** V-3075-1-3; **Форма 6: REF** VET-55-FRT-K2, **REF** V-3076-1 / **VER** 21.06.17 / стр. 33 из 64

Таблица 10

| Цикл                        | Температура,<br>$\rm ^{\circ}C$ | Время           | Измерение<br>флуоресценции | Кол-во<br>ЦИКЛОВ |
|-----------------------------|---------------------------------|-----------------|----------------------------|------------------|
| Hold 1/ Удерж.<br>темп-ры 1 | 95                              | 15 мин          |                            |                  |
| Cycling 1/                  | 95                              | 10 <sub>c</sub> | $\blacksquare$             |                  |
| Циклирование                | 54                              | 20c             |                            | 10               |
|                             | 72                              | 10 <sub>c</sub> | $\blacksquare$             |                  |
| Cycling 2/                  | 95                              | 10 <sub>c</sub> |                            |                  |
| Циклирование                | 54                              | 20 <sub>c</sub> | FAM/Green, JOE/Yellow      | 35               |
|                             | 72                              | 10 <sub>c</sub> |                            |                  |

**Программа амплификации** *Influenza virus* **A**

Нажать дважды кнопку *OK/Да*.

- В нижней части окна нажать кнопку *Calibrate/Gain Optimisation/Опт.уровня сигн.*. В открывшемся окне нажать кнопку *Calibrate Acquiring/Optimise Acquiring/Опт.детек-мых*. Для канала **FAM/Green** установить параметры *Min reading/Миним.сигнал* – 10Fl и *Max reading/Максим. сигнал* – 20Fl. Для канала **JOE/Yellow** установить параметры *Min reading/Миним.сигнал* – 5Fl и *Max reading/Максим. сигнал* – 10Fl. Пометить галочкой бокс в строке *Perform Calibration Before 1st Acquisition/Perform Optimisation Before 1st Acquisition/Выполнить оптимизацию при 1-м шаге детекции*. Окно закрыть, нажав кнопку *Close/Закрыть*.
- Нажать кнопку *Next/Далее*. Запустить амплификацию кнопкой *Start run/Старт*.
- Дать название эксперимента и сохранить его на диске (в этом файле будут автоматически сохранены результаты данного эксперимента).

В процессе работы амплификатора или по окончании его работы необходимо запрограммировать положение пробирок в роторе. Для этого надо использовать кнопку *Edit samples/Правка образцов* (в нижней правой части основного окна). Все исследуемые образцы и контроли обозначить в меню *Samples/Тип* как *Unknown/Образец*.

**Форма 1: REF** VET-31-50F, **REF** VK2-3071-4; **Форма 2: REF** VET-31-50F-K, **REF** V-3072-4; **Форма 3: REF** VET-46-FRT, **REF** VK2-3073-1; **Форма 4: REF** VET-46-FRT-K, **REF** V-3074-1; **Форма 5: REF** VET-47-FRT-K2, **REF** V-3075-1-3; **Форма 6: REF** VET-55-FRT-K2, **REF** V-3076-1 / **VER** 21.06.17 / стр. 34 из 64

## **В. Анализ результатов**

## **Анализ результатов амплификации ВКО (канал JOE/Yellow):**

- Нажать в меню кнопку *Analysis/Анализ*, выбрать режим анализа *Quantitation/Количественный*, нажать кнопку *Cycling A. JOE/Cycling A.Yellow*, *Show/Показать*.
- Отменить автоматический выбор *Threshold/Порог*.
- В меню основного окна *Quantitation analysis/Количественный анализ* должны быть нажаты две кнопки *Dynamic tube/Динамич.фон* и *Slope Correct/Коррект.уклона*.
- В меню основного окна *More settings/Outlier Removal/Устранение выбросов* установить *значение NTC threshold /Порог Фона - ПФ (NTC)* – **10%**.
- В меню *CT Calculation/Вычисление Ct* выставить *Threshold/Порог* = **0.1**.

В таблице результатов (окно *Quant. Results/Количественные результаты*) появятся значения *Ct*.

## **Анализ результатов амплификации кДНК** *Influenza virus* **A (канал FAM/Green):**

- Нажать в меню кнопку *Analysis/Анализ*, выбрать режим анализа *Quantitation/Количественный*, нажать кнопку *Cycling A. FAM/Cycling A.Green*, *Show/Показать*.
- Отменить автоматический выбор *Threshold/Порог*.
- В меню основного окна (*Quantitation analysis/Количественный анализ*) должна быть нажата кнопка *Dynamic tube/Динамич.фон* и *Slope Correct/Коррект.уклона*.
- В меню основного окна *More settings/Outlier Removal/Устранение выбросов* установить значение *NTC threshold /Порог Фона - ПФ (NTC)* - **10%**.
- В меню *CT Calculation/Вычисление Ct* выставить *Threshold/Порог* = **0.05**

В таблице результатов (окно *Quant. Results/Количественные результаты*) появятся значения *Ct*.

**Форма 1: REF** VET-31-50F, **REF** VK2-3071-4; **Форма 2: REF** VET-31-50F-K, **REF** V-3072-4; **Форма 3: REF** VET-46-FRT, **REF** VK2-3073-1; **Форма 4: REF** VET-46-FRT-K, **REF** V-3074-1; **Форма 5: REF** VET-47-FRT-K2, **REF** V-3075-1-3; **Форма 6: REF** VET-55-FRT-K2, **REF** V-3076-1 / **VER** 21.06.17 / стр. 35 из 64

## **Г. Интерпретация результатов**

Результаты интерпретируются на основании наличия (или отсутствия) пересечения кривой флуоресценции S-образной (сигмообразной) формы с установленной на соответствующем уровне пороговой линией, что определяет наличие (или отсутствие) значения порогового цикла (*Ct*) в соответствующей графе таблицы результатов. Принцип интерпретации результатов следующий:

В образце **обнаружена** РНК вируса гриппа A, если для данной пробы в таблице результатов по каналу FAM/Green определено значение *Ct,* не превышающее 33.

В образце **не обнаружена** РНК вируса гриппа A, если для данной пробы по каналу FAM/Green значения *Сt* отсутствуют (кривая флуоресценции не пересекает пороговую линию), а по каналу JOE/Yellow определено значение *Ct*, не превышающее 28.

Результат анализа **сомнительный,** если для данной пробы на канале FAM/Green получено значение *Ct* больше 33, а значение *Ct* по каналу JOE/Yellow не превышает 28. Необходимо провести повторное ПЦР-исследование соответствующего образца, начиная с этапа экстракции РНК. В случае повторения результата или получения значения *Ct* менее 33 считать, что РНК *Influenza virus* A обнаружена.

Результат анализа **невалидный,** если для данной пробы значение порогового цикла *Ct* по каналу FAM/Green не определено (отсутствует) или превышает 33, и по каналу для флуорофора JOE/Yellow значение *Сt* также не определено (отсутствует) или превышает 28. В этом случае требуется повторно провести ПЦР-исследование соответствующего образца, начиная с этапа экстракции РНК.

**Результат считается достоверным, если получены правильные результаты для положительного и отрицательного контролей амплификации и отрицательного контроля экстракции РНК (см. табл. 11)**.

**Форма 1: REF** VET-31-50F, **REF** VK2-3071-4; **Форма 2: REF** VET-31-50F-K, **REF** V-3072-4; **Форма 3: REF** VET-46-FRT, **REF** VK2-3073-1; **Форма 4: REF** VET-46-FRT-K, **REF** V-3074-1; **Форма 5: REF** VET-47-FRT-K2, **REF** V-3075-1-3; **Форма 6: REF** VET-55-FRT-K2, **REF** V-3076-1 / **VER** 21.06.17 / стр. 36 из 64

#### **Результаты для контролей различных этапов ПЦР-исследования**

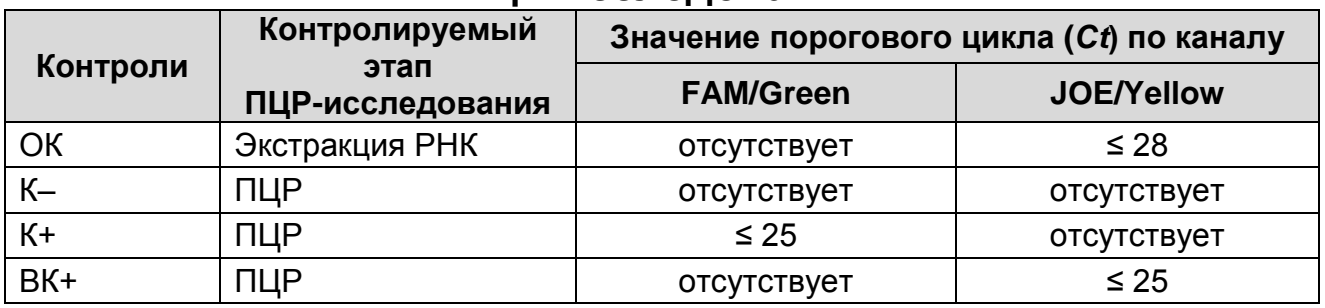

### **Возможные ошибки:**

- 1. Для положительного контроля ПЦР (К+) значение порогового цикла (*Ct*) по каналу FAM/Green отсутствует или превышает значение, указанное в таблице 11. Необходимо повторить амплификацию для всех образцов, в которых не обнаружена специфическая РНК.
- 2. Для отрицательного контроля экстракции РНК (ОК) по каналу FAM/Green и для отрицательного контроля ПЦР (К–) по любому каналу определено значение порогового цикла (*Ct*). Вероятна контаминация лаборатории фрагментами амплификации или контаминация реагентов, исследуемых образцов на каком-либо этапе ПЦР-исследования. Необходимо предпринять меры по выявлению и ликвидации источника контаминации и повторить ПЦР-исследование для всех образцов, в которых обнаружена специфическая РНК, начиная с этапа экстракции РНК.

### **Идентификация субтипов Н5, Н7 и Н9 вируса гриппа А**  («ПЦР-комплект» вариант FRT-50 F (А H5,H7,H9))

## **А. Подготовка проб для проведения ПЦР**

Пробирку с **ПЦР-смесью-1-FEP/FRT** *Influenza virus* **A Н5, Н7, Н9** перемешать на вортексе и сбросить капли с помощью кратковременного центрифугирования.

Для проведения N реакций смешать в отдельной пробирке **ПЦР-смесь-1-FEP/FRT** *Influenza virus* **A Н5, Н7, Н9**, **ПЦРбуфер-Flu, полимеразу (TaqF),** из расчета на каждую реакцию:

**10 мкл ПЦР-смеси-1-FEP/FRT** *Influenza virus* **A Н5, Н7, Н9**

**5 мкл ПЦР-буфера-Flu**

**Форма 1: REF** VET-31-50F, **REF** VK2-3071-4; **Форма 2: REF** VET-31-50F-K, **REF** V-3072-4; **Форма 3: REF** VET-46-FRT, **REF** VK2-3073-1; **Форма 4: REF** VET-46-FRT-K, **REF** V-3074-1; **Форма 5: REF** VET-47-FRT-K2, **REF** V-3075-1-3; **Форма 6: REF** VET-55-FRT-K2, **REF** V-3076-1 / **VER** 21.06.17 / стр.

## **0,5 мкл полимеразы (TaqF)**

Перемешать **смесь** на вортексе, осадить кратковременным центрифугированием и внести по **15 мкл** в пробирки для ПЦР.

В подготовленные для ПЦР пробирки, используя наконечники с фильтром, внести по **10 мкл проб кДНК**, полученной в реакции обратной транскрипции РНК.

Поставить **контрольные реакции**:

- **а) отрицательный контроль ПЦР (К-) –** внести в пробирку **10 мкл ТЕ-буфера**;
- **б)положительный контроль ПЦР (К+) –** внести в пробирку **10 мкл ПКО кДНК** *Influenza virus* **A H5, Н7, Н9**

## **Б. Проведение амплификации и детекции флуоресцентного сигнала**

Включить прибор, запустить программу Rotor-Gene.

Поместить подготовленные для проведения ПЦР пробирки в ротор амплификатора, начиная с ячейки номер 1 (ячейки ротора пронумерованы, эти номера используются в дальнейшем для программирования положения проб в амплификаторе), установить ротор в прибор, закрыть крышку. Запрограммировать прибор.

**ВНИМАНИЕ!** Лунка 1 обязательно должна быть заполнена какой-либо исследуемой пробиркой (*не пустой*).

- Нажать кнопку *New/Новый* в основном меню программы.
- В открывшемся окне выбрать меню Advanced/Детальный мастер и шаблон запуска эксперимента Dual Labeled Probe/Hydrolysis probes/Флуоресцентные зонды (TaqMan). Нажать кнопку New/Новый.
- Выбрать тип ротора 36-Well Rotor/36-луночный ротор. Поставить отметку в окне рядом с надписью No Domed 0.2 ml Tubes/Locking ring attached/Кольцо закреплено.
- Нажать кнопку Next/Далее.
- Выбрать объем реакционной смеси: Reaction volume/Объем реакции - 25 мкл. Для прибора Rotor-Gene 6000 должно быть отмечено окошко 15 µl oil layer volume/15 μL объем масла/воска.
- Нажать кнопку Next/Далее.

**Форма 1: REF** VET-31-50F, **REF** VK2-3071-4; **Форма 2: REF** VET-31-50F-K, **REF** V-3072-4; **Форма 3: REF** VET-46-FRT, **REF** VK2-3073-1; **Форма 4: REF** VET-46-FRT-K, **REF** V-3074-1; **Форма 5: REF** VET-47-FRT-K2, **REF** V-3075-1-3; **Форма 6: REF** VET-55-FRT-K2, **REF** V-3076-1 / **VER** 21.06.17 / стр.

- В верхней части окна нажать кнопку Edit profile/Редактор профиля.
- Задать следующие параметры эксперимента:

Таблица 12

**Программа амплификации** *Influenza virus* **A Н5, Н7, Н9**

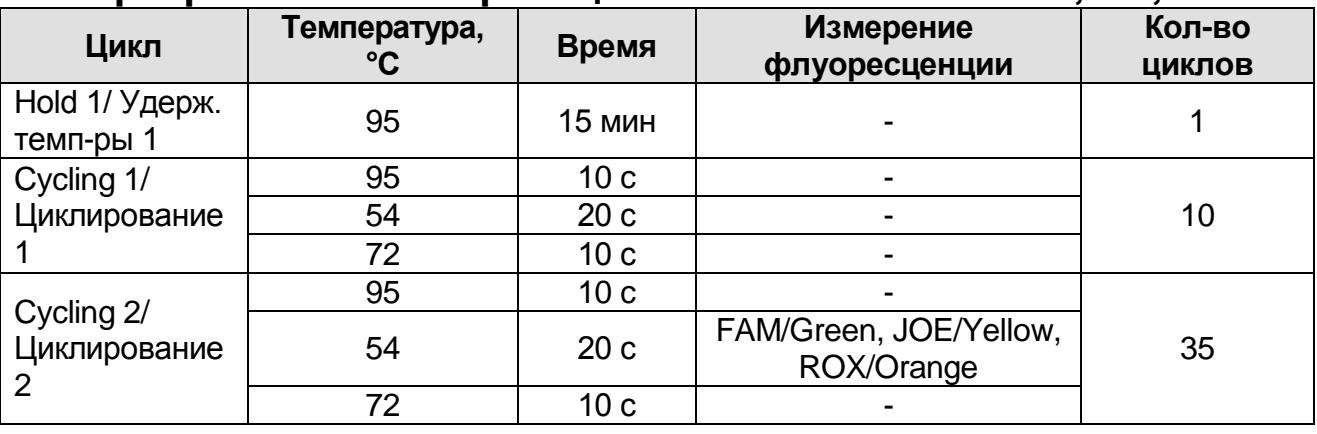

Нажать дважды кнопку *OK/Да*.

- В нижней части окна нажать кнопку *Calibrate/Gain Optimisation/Опт.уровня сигн.*. В открывшемся окне нажать кнопку *Calibrate Acquiring/Optimise Acquiring/Опт.детек-мых*. Для канала **FAM/Green** установить параметры *Min reading/Миним.сигнал* – 10Fl и *Max reading/Максим. сигнал* – 20Fl. Для каналов **JOE/Yellow** и **ROX/Orange** установить параметры *Min reading/Миним.сигнал* – 5Fl и *Max reading/Максим. сигнал* – 10Fl. Пометить галочкой бокс в строке *Perform Calibration Before 1st Acquisition/Perform Optimisation Before 1st Acquisition/Выполнить оптимизацию при 1-м шаге детекции*. Окно закрыть, нажав кнопку *Close/Закрыть***.**
- Нажать кнопку *Next/Далее*.
- Запустить амплификацию кнопкой *Start run/Старт*.
- Дать название эксперимента и сохранить его на диске (в этом файле будут автоматически сохранены результаты данного эксперимента).

В процессе работы амплификатора или по окончании его работы необходимо запрограммировать положение пробирок в роторе. Для этого надо использовать кнопку *Edit samples/Правка образцов* (в нижней правой части основного окна). Все исследуемые образцы и контроли обозначить в

**Форма 1: REF** VET-31-50F, **REF** VK2-3071-4; **Форма 2: REF** VET-31-50F-K, **REF** V-3072-4; **Форма 3: REF** VET-46-FRT, **REF** VK2-3073-1; **Форма 4: REF** VET-46-FRT-K, **REF** V-3074-1; **Форма 5: REF** VET-47-FRT-K2, **REF** V-3075-1-3; **Форма 6: REF** VET-55-FRT-K2, **REF** V-3076-1 / **VER** 21.06.17 / стр. 39 из 64

## меню *Samples/Тип* как *Unknown/Образец*.

### **В. Анализ и интерпретация результатов**

Результат амплификации кДНК *Influenza virus* A Н5 – детектируется по каналу FAM/Green, кДНК *Influenza virus* A Н7 по каналу JOE/Yellow, кДНК *Influenza virus* A Н9 – по каналу ROX/Orange.

### **Анализ результатов амплификации кДНК** *Influenza virus* **A H5 (канал FAM/Green):**

- Нажать в меню кнопку *Analysis/Анализ*, выбрать режим анализа *Quantitation/Количественный*, нажать кнопку *Cycling A. FAM/Cycling A.Green*, *Show/Показать*.
- Отменить автоматический выбор *Threshold/Порог*.
- В меню основного окна *Quantitation analysis/Количественный анализ* должны быть нажаты две кнопки *Dynamic tube/Динамич.фон* и *Slope Correct/Коррект.уклона*.
- В меню основного окна *More settings/Outlier Removal/Устранение выбросов* установить *значение NTC threshold /Порог Фона - ПФ (NTC)* – **10%**.
- В меню *CT Calculation/Вычисление Ct* выставить *Threshold/Порог* = **0.1**.

В таблице результатов (окно *Quant. Results/Количественные результаты*) появятся значения *Ct*.

#### **Анализ результатов амплификации кДНК** *Influenza virus* **A Н7 (канал JOE/Yellow):**

- Нажать в меню кнопку *Analysis/Анализ*, выбрать режим анализа *Quantitation/Количественный*, нажать кнопку *Cycling A. JOE/Cycling A.Yellow*, *Show/Показать*.
- Отменить автоматический выбор *Threshold/Порог*.
- В меню основного окна *Quantitation analysis/Количественный анализ* должны быть нажаты две кнопки *Dynamic tube/Динамич.фон* и *Slope Correct/Коррект.уклона*.

**Форма 1: REF** VET-31-50F, **REF** VK2-3071-4; **Форма 2: REF** VET-31-50F-K, **REF** V-3072-4; **Форма 3: REF** VET-46-FRT, **REF** VK2-3073-1; **Форма 4: REF** VET-46-FRT-K, **REF** V-3074-1; **Форма 5: REF** VET-47-FRT-K2, **REF** V-3075-1-3; **Форма 6: REF** VET-55-FRT-K2, **REF** V-3076-1 / **VER** 21.06.17 / стр. 40 из 64

- В меню основного окна *More settings/Outlier Removal/Устранение выбросов* установить значение *NTC threshold /Порог Фона - ПФ (NTC)* – **10%**.
- В меню *CT Calculation/Вычисление Ct* выставить *Threshold/Порог* = **0.1**.

В таблице результатов (окно *Quant. Results/Количественные результаты*) появятся значения *Ct*.

Образец считают положительным, если значение *Ct* на канале JOE/Yellow менее 33.

Образец считают отрицательным, если значение *Ct* на канале JOE/Yellow отсутствует. Если значение *Ct* на канале JOE/Yellow больше 33, требуется повторить ПЦР и считать его положительным в случае повторения результата или получения значения *Ct* на канале JOE/Yellow менее 33.

#### **Анализ и интерпретация результатов амплификации кДНК**  *Influenza virus* **A H9 (канал ROX/Orange):**

- Нажать в меню кнопку *Analysis/Анализ*, выбрать режим анализа *Quantitation/Количественный*, нажать кнопку *Cycling A. ROX/Cycling A.Orange*, *Show/Показать*.
- Отменить автоматический выбор *Threshold/Порог*.
- В меню основного окна *Quantitation analysis/Количественный анализ* должны быть нажаты две кнопки *Dynamic tube/Динамич.фон* и *Slope Correct/Коррект.уклона*.
- В меню основного окна *More settings/Outlier Removal/Устранение выбросов* установить значение *NTC threshold /Порог Фона - ПФ (NTC) –* **10%**.
- В меню *CT Calculation/Вычисление Ct* выставить *Threshold/Порог* = **0.1**.

В таблице результатов (окно *Quant. Results/Количественные результаты*) появятся значения *Ct*.

#### **Г. Интерпретация результатов**

Результаты интерпретируются на основании наличия (или отсутствия) пересечения кривой флуоресценции S-образной

**Форма 1: REF** VET-31-50F, **REF** VK2-3071-4; **Форма 2: REF** VET-31-50F-K, **REF** V-3072-4; **Форма 3: REF** VET-46-FRT, **REF** VK2-3073-1; **Форма 4: REF** VET-46-FRT-K, **REF** V-3074-1; **Форма 5: REF** VET-47-FRT-K2, **REF** V-3075-1-3; **Форма 6: REF** VET-55-FRT-K2, **REF** V-3076-1 / **VER** 21.06.17 / стр. 41 из 64

(сигмообразной) формы с установленной на соответствующем уровне пороговой линией, что определяет наличие (или отсутствие) значения порогового цикла (*Ct*) в соответствующей графе таблицы результатов.

В образце **обнаружена** РНК вируса гриппа А субтипа H5, если для данной пробы в таблице результатов по каналу FAM/Green определено значение *Ct*, не превышающее 33.

В образце **обнаружена** РНК вируса гриппа А субтипа H7, если для данной пробы в таблице результатов по каналу JOE/Yellow определено значение *Ct*, не превышающее 33.

В образце **обнаружена** РНК вируса гриппа А субтипа H9, если для данной пробы в таблице результатов по каналу ROX/Orange определено значение *Ct*, не превышающее 33.

Если в исследуемом образце отсутствуют значения *Ct* по заданному каналу детекции, следует считать, что в этом образце соответствующий субтип вируса гриппа **не обнаружен**.

Результат анализа **сомнительный**, если для данной пробы значение порогового цикла (*Ct*) по соответствующему каналу превышает 33. В этом случае требуется повторить ПЦРисследование соответствующего образца. При повторении результатов или получении значения *Ct* менее порогового цикла, следует считать, что соответствующий субтип обнаружен.

**Результат считается достоверным, если получены правильные результаты для положительного и отрицательного контролей амплификации (см. табл. 13)**.

Таблица 13

## **Результаты для контролей различных этапов ПЦРисследования**

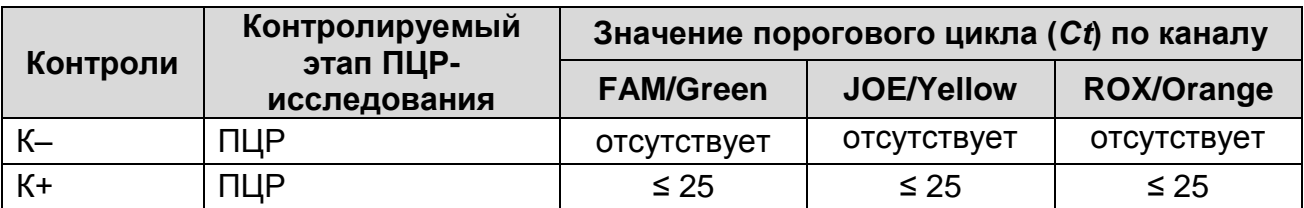

#### **Возможные ошибки**

1. Для положительного контроля ПЦР (К+) значение порогового цикла (*Ct*) по любому каналу отсутствует или

**Форма 1: REF** VET-31-50F, **REF** VK2-3071-4; **Форма 2: REF** VET-31-50F-K, **REF** V-3072-4; **Форма 3: REF** VET-46-FRT, **REF** VK2-3073-1; **Форма 4: REF** VET-46-FRT-K, **REF** V-3074-1; **Форма 5: REF** VET-47-FRT-K2, **REF** V-3075-1-3; **Форма 6: REF** VET-55-FRT-K2, **REF** V-3076-1 / **VER** 21.06.17 / стр. 42 из 64

превышает значение, указанное в таблице 13. Необходимо повторить амплификацию для всех образцов, в которых не обнаружена специфическая РНК.

2. Для отрицательного контроля ПЦР (К–) по любому каналу определено значение порогового цикла (*Ct*). Вероятна контаминация лаборатории фрагментами амплификации или контаминация реагентов, исследуемых образцов на каком-либо этапе ПЦР-исследования. Необходимо предпринять меры по выявлению и ликвидации источника контаминации и повторить ПЦР-исследование для всех образцов, в которых обнаружена специфическая РНК, начиная с этапа экстракции РНК.

**Идентификация субтипа H1 вируса гриппа А** («ПЦРкомплект» вариант FRT (A/H1-swine))

## **А. Подготовка проб для проведения ПЦР**

Отобрать необходимое количество пробирок с **ПЦР-смесью-1-FEP/FRT** *Influenza virus* **A/H1-swine** для амплификации кДНК исследуемых и контрольных проб.

На поверхность воска внести по **7 мкл ПЦР-смеси-2-FL**, при этом она не должна проваливаться под воск и смешиваться с **ПЦР-смесью-1-FEP/FRT** *Influenza virus* **A/H1-swine**.

В подготовленные пробирки, используя наконечники с фильтром, внести по **10 мкл проб кДНК**, полученной в реакции обратной транскрипции РНК.

Поставить **контрольные реакции**:

- **а) отрицательный контроль ПЦР (К-) –** внести в пробирку **10 мкл ТЕ-буфера**;
- **б) положительный контроль ПЦР (К+) -** внести в пробирку **10 мкл ПКО кДНК** *Influenza virus* **A/H1-swine**;
- **в) положительный контроль ПЦР (ВК+) -** внести в пробирку **10 мкл ПКО STI-88**.

## **Б. Проведение амплификации**

Включить прибор, запустить программу Rotor-Gene.

Поместить подготовленные для проведения ПЦР пробирки в ротор амплификатора, начиная с ячейки номер 1 (ячейки ротора пронумерованы, эти номера используются в

**Форма 1: REF** VET-31-50F, **REF** VK2-3071-4; **Форма 2: REF** VET-31-50F-K, **REF** V-3072-4; **Форма 3: REF** VET-46-FRT, **REF** VK2-3073-1; **Форма 4: REF** VET-46-FRT-K, **REF** V-3074-1; **Форма 5: REF** VET-47-FRT-K2, **REF** V-3075-1-3; **Форма 6: REF** VET-55-FRT-K2, **REF** V-3076-1 / **VER** 21.06.17 / стр. 43 из 64

дальнейшем для программирования положения проб в амплификаторе), установить ротор в прибор, закрыть крышку. Запрограммировать прибор.

**ВНИМАНИЕ!** Лунка 1 обязательно должна быть заполнена какой-либо исследуемой пробиркой (*не пустой*).

- Нажать кнопку *New/Новый* в основном меню программы.
- В открывшемся окне выбрать меню *Advanced/Детальный мастер* и шаблон запуска эксперимента *Dual Labeled Probe/Hydrolysis probes/Флуоресцентные зонды (TaqMan).* Нажать кнопку *New/Новый*.
- Выбрать тип ротора *36-Well Rotor/36-луночный ротор*. Поставить отметку в окне рядом с надписью *No Domed 0.2 ml Tubes/Locking ring attached/Кольцо закреплено.* Нажать кнопку *Next/Далее*.
- Выбрать объем реакционной смеси: *Reaction volume/Объем реакции* - 25 мкл. Для прибора Rotor-Gene 6000 должно быть отмечено окошко *15 µl oil layer volume/15 μL объем масла/воска*.
- Нажать кнопку *Next/Далее*.
- В верхней части окна нажать кнопку *Edit profile/Редактор профиля*.
- Задать следующие параметры эксперимента:

Таблица 14

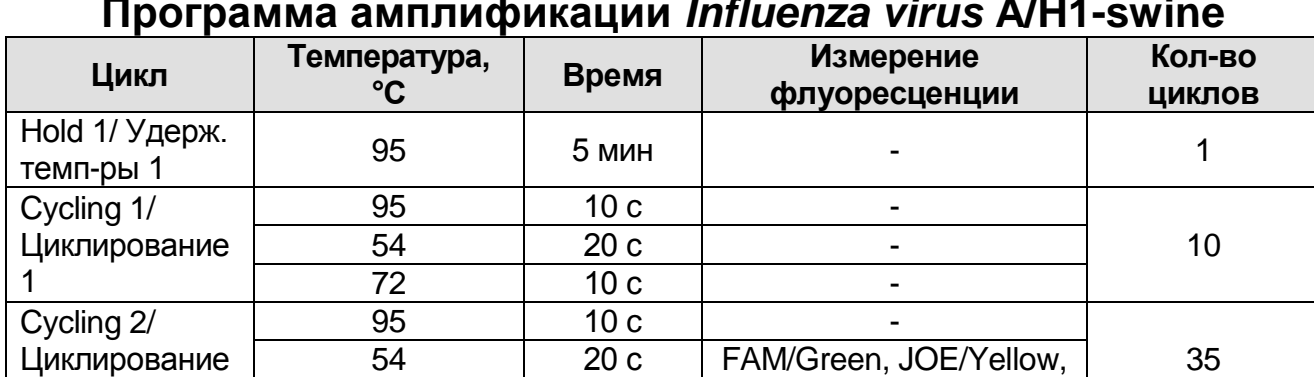

72 | 10 с | -

#### **Программа амплификации** *Influenza virus* **A/H1-swine**

Нажать дважды кнопку *OK/Да*.

2

**Форма 1: REF** VET-31-50F, **REF** VK2-3071-4; **Форма 2: REF** VET-31-50F-K, **REF** V-3072-4; **Форма 3: REF** VET-46-FRT, **REF** VK2-3073-1; **Форма 4: REF** VET-46-FRT-K, **REF** V-3074-1; **Форма 5: REF** VET-47-FRT-K2, **REF** V-3075-1-3; **Форма 6: REF** VET-55-FRT-K2, **REF** V-3076-1 / **VER** 21.06.17 / стр. 44 из 64 В нижней части окна нажать кнопку *Calibrate/Gain Optimisation/Опт.уровня сигн*. В открывшемся окне нажать кнопку *Calibrate Acquiring/Optimise Acquiring/Опт.детек-мых*. Для обоих каналов **FAM/Green**

**и JOE/Yellow** установить параметры *Min reading/Миним.сигнал* – 5Fl и *Max reading/Максим. сигнал* – 10Fl. Пометить галочкой бокс в строке *Perform Calibration Before 1st Acquisition/Perform Optimisation Before 1st Acquisition/Выполнить оптимизацию при 1-м шаге детекции*. Окно закрыть, нажав кнопку *Close/Закрыть***.**

- Нажать кнопку *Next/Далее*.
- Запустить амплификацию кнопкой *Start run/Старт*.
- Дать название эксперимента и сохранить его на диске (в этом файле будут автоматически сохранены результаты данного эксперимента).

В процессе работы амплификатора или по окончании его работы необходимо запрограммировать положение пробирок в роторе. Для этого надо использовать кнопку *Edit samples/Правка образцов* (в нижней правой части основного окна). Все исследуемые образцы и контроли обозначить в меню *Samples/Тип* как *Unknown/Образец*.

### **В. Анализ и результатов**

Результаты амплификации кДНК *Influenza virus* A Н1 детектируется по каналу JOE/Yellow, ВКО – по каналу FAM/Green.

#### **Анализ результатов амплификации ВКО (канал FAM/Green):**

- Нажать в меню кнопку *Analysis/Анализ*, выбрать режим анализа *Quantitation/Количественный*, нажать кнопку *Cycling A. FAM/Cycling A.Green*, *Show/Показать*.
- Отменить автоматический выбор *Threshold/Порог*.
- В меню основного окна *Quantitation analysis/Количественный анализ* должна быть нажата кнопка *Dynamic tube/Динамич.фон*.
- В меню основного окна *More settings/Outlier Removal/Устранение выбросов* установить значение *NTC threshold /Порог Фона – ПФ (NTC)* – **0%**.
- В меню *CT Calculation/Вычисление Ct* выставить *Threshold/Порог* = **0.1**.

**Форма 1: REF** VET-31-50F, **REF** VK2-3071-4; **Форма 2: REF** VET-31-50F-K, **REF** V-3072-4; **Форма 3: REF** VET-46-FRT, **REF** VK2-3073-1; **Форма 4: REF** VET-46-FRT-K, **REF** V-3074-1; **Форма 5: REF** VET-47-FRT-K2, **REF** V-3075-1-3; **Форма 6: REF** VET-55-FRT-K2, **REF** V-3076-1 / **VER** 21.06.17 / стр. 45 из 64 В таблице результатов (окно *Quant. Results/Количественные результаты*) появятся значения *Ct*.

## **Анализ результатов амплификации кДНК** *Influenza virus* **A Н1 (канал JOE/Yellow):**

- Нажать в меню кнопку *Analysis/Анализ*, выбрать режим анализа *Quantitation/Количественный*, нажать кнопку *Cycling A. JOE/Cycling A.Yellow*, *Show/Показать*.
- Отменить автоматический выбор *Threshold/Порог*.
- В меню основного окна *Quantitation analysis/Количественный анализ* должна быть нажата кнопка *Dynamic tube/Динамич.фон*.
- В меню основного окна *More settings/Outlier Removal/Устранение выбросов* установить значение *NTC threshold /Порог Фона – ПФ (NTC) –* **10%**.
- В меню *CT Calculation/Вычисление Ct* (в правой части окна) выставить *Threshold/Порог* = **0.1**.

В таблице результатов (окно *Quant. Results/Количественные результаты*) появятся значения *Ct*.

## **Г. Интерпретация результатов**

Результаты интерпретируются на основании наличия (или отсутствия) пересечения кривой флуоресценции S-образной (сигмообразной) формы с установленной на соответствующем уровне пороговой линией, что определяет наличие (или отсутствие) значения порогового цикла (*Ct*) в соответствующей графе в таблицы результатов. Принцип интерпретации результатов следующий:

В образце **обнаружена** РНК вируса гриппа А/H1-swine, если для данной пробы в таблице результатов по каналу JOE/Yellow определено значение *Ct*.

В образце **не обнаружена** РНК вируса гриппа А/H1-swine, если для данной пробы в таблице результатов по каналу JOE/Yellow не определено (отсутствует) значение *Сt* (кривая флуоресценции не пересекает пороговую линию), а в таблице результатов по каналу FAM/Green определено значение *Ct*, не превышающее 28.

Результат анализа **невалидный**, если для данной пробы по

**Форма 1: REF** VET-31-50F, **REF** VK2-3071-4; **Форма 2: REF** VET-31-50F-K, **REF** V-3072-4; **Форма 3: REF** VET-46-FRT, **REF** VK2-3073-1; **Форма 4: REF** VET-46-FRT-K, **REF** V-3074-1; **Форма 5: REF** VET-47-FRT-K2, **REF** V-3075-1-3; **Форма 6: REF** VET-55-FRT-K2, **REF** V-3076-1 / **VER** 21.06.17 / стр. 46 из 64

каналу JOE/Yellow значение порогового цикла *Ct* не определено (отсутствует), и по каналу FAM/Green значение *Сt* также не определено (отсутствует) или превышает 28. Необходимо провести повторное ПЦР-исследование соответствующего исследуемого образца, начиная с этапа экстракции.

**Результат считается достоверным, если получены правильные результаты для положительного и отрицательного контролей амплификации (см. табл. 15)**.

Таблица 15

#### **Результаты для контролей различных этапов ПЦРисследования**

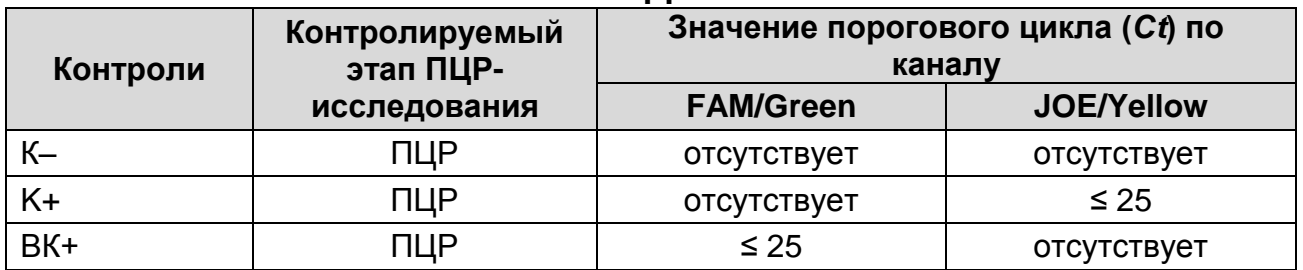

#### **Возможные ошибки:**

- 1. Для положительного контроля ПЦР (К+) значение порогового цикла (*Ct*) по любому каналу отсутствует или превышает значение, указанное в таблице 15. Необходимо повторить амплификацию для всех образцов, в которых не обнаружена специфическая РНК.
- 2. Для отрицательного контроля ПЦР (К–) по любому каналу определено значение порогового цикла (*Ct*). Вероятна контаминация лаборатории фрагментами амплификации или контаминация реагентов, исследуемых образцов на каком-либо этапе ПЦР-исследования. Необходимо предпринять меры по выявлению и ликвидации источника контаминации и повторить ПЦР-исследование для всех образцов, в которых обнаружена специфическая РНК, начиная с этапа экстракции РНК.

**Форма 1: REF** VET-31-50F, **REF** VK2-3071-4; **Форма 2: REF** VET-31-50F-K, **REF** V-3072-4; **Форма 3: REF** VET-46-FRT, **REF** VK2-3073-1; **Форма 4: REF** VET-46-FRT-K, **REF** V-3074-1; **Форма 5: REF** VET-47-FRT-K2, **REF** V-3075-1-3; **Форма 6: REF** VET-55-FRT-K2, **REF** V-3076-1 / **VER** 21.06.17 / стр. 47 из 64

## **ПРИЛОЖЕНИЕ 3**

**ПРОВЕДЕНИЕ АМПЛИФИКАЦИИ С ДЕТЕКЦИЕЙ В РЕЖИМЕ «РЕАЛЬНОГО ВРЕМЕНИ», АНАЛИЗ И ИНТЕРПРЕТАЦИЯ РЕЗУЛЬТАТОВ ПРИ ПОМОЩИ ПРИБОРОВ iCycler iQ5 и iCycler iQ (Bio-Rad, Laboratories, Inc. («Био-Рад Лабораториз, Инк.»), США)**

**Выявление РНК** *Influenza virus* **A** («ПЦР-комплект» вариант FRT-50 F (A)

#### **А. Подготовка проб для проведения ПЦР**

Пробирку с **ПЦР-смесью-1-FEP/FRT** *Influenza virus* **A** перемешать на вортексе и сбросить капли с помощью кратковременного центрифугирования.

Для проведения N реакций смешать в отдельной пробирке **ПЦР-смесь-1-FEP/FRT** *Influenza virus* **A**, **ПЦР-буфер-Flu, полимеразу (TaqF),** из расчета на каждую реакцию:

- **10 мкл ПЦР-смеси-1- FEP/FRT** *Influenza virus* **A**
- **5 мкл ПЦР-буфера-Flu**
- **0,5 мкл полимеразы (TaqF)**

Перемешать **смесь** на вортексе, осадить кратковременным центрифугированием и внести по **15 мкл** в пробирки для ПЦР.

В подготовленные пробирки, используя наконечники с фильтром, внести по **10 мкл проб кДНК**, полученной в реакции обратной транскрипции РНК.

Поставить **контрольные реакции**:

- **а) отрицательный контроль ПЦР (К-) –** внести в пробирку **10 мкл ТЕ-буфера**;
- **б) положительный контроль ПЦР (К+) –** внести в пробирку **10 мкл ПКО кДНК** *Influenza virus* **A**;
- **в) положительный контроль ПЦР (ВК+) -** внести в пробирку **10 мкл ПКО STI-88**.

## **Б. Проведение амплификации**

Включить прибор и блок питания оптической части прибора. Проводить измерения не менее, чем через 30 мин после включения оптической части прибора.

Открыть программу iCycler.

**Форма 1: REF** VET-31-50F, **REF** VK2-3071-4; **Форма 2: REF** VET-31-50F-K, **REF** V-3072-4; **Форма 3: REF** VET-46-FRT, **REF** VK2-3073-1; **Форма 4: REF** VET-46-FRT-K, **REF** V-3074-1; **Форма 5: REF** VET-47-FRT-K2, **REF** V-3075-1-3; **Форма 6: REF** VET-55-FRT-K2, **REF** V-3076-1 / **VER** 21.06.17 / стр. 48 из 64

Задать схему планшета - расположение пробирок в модуле и измерение флуоресцентного сигнала.

- Для прибора **iCycler iQ5** в окне *Selected Plate Setup* модуля *Workshop* нажать кнопку *Create New* или *Edit*. Редактировать схему планшета в режиме *Whole Plate loading*. В опции *Select and load Fluorophores* задать измерение флуоресцентного сигнала во всех пробирках по каналам **FAM и JOE.** Задать объем реакции (*Sample Volume*) 25 мкл, тип крышек (*Seal Type*): *Domed Cap,* тип пробирок (*Vessel Type*): *Tubes*. Сохранить заданную схему планшета, нажав кнопку *Save&Exit Plate Editing*.
- Для прибора **iCycler iQ** в окне *Edit Plate Setup* модуля *Workshop*. В опции *Samples***:** *Whole Plate Loading* задать схему расположения образцов в реакционном модуле и указать имя каждой пробы в окне *Sample Identifier*. В опции *Select and load Fluorophores* задать измерение флуоресцентного сигнала во всех пробирках по каналам **FAM и JOE.** Сохранить схему планшета, задав имя файла в окне *Plate Setup Filename* (с расширением .pts) и нажав кнопку *Save this plate setup* (в верхней части экрана). Назначить использование данной схемы планшета, нажав кнопку *Run with selected protocol*.

Задать программу амплификации.

Таблица 16

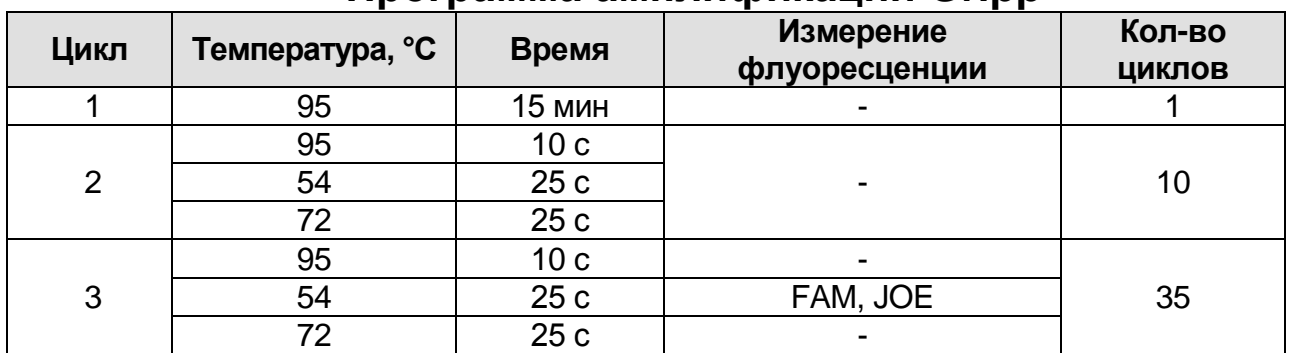

#### **Программа амплификации Gripp**

 Для прибора **iCycler iQ5** в окне *Selected Protocol* модуля *Workshop* нажать кнопку *Create New* или *Edit*. Задать параметры амплификации и сохранить протокол, нажав кнопку *Save&Exit Protocol Editing*. При последующих постановках можно выбрать файл с этой программой в блоке

**Форма 1: REF** VET-31-50F, **REF** VK2-3071-4; **Форма 2: REF** VET-31-50F-K, **REF** V-3072-4; **Форма 3: REF** VET-46-FRT, **REF** VK2-3073-1; **Форма 4: REF** VET-46-FRT-K, **REF** V-3074-1; **Форма 5: REF** VET-47-FRT-K2, **REF** V-3075-1-3; **Форма 6: REF** VET-55-FRT-K2, **REF** V-3076-1 / **VER** 21.06.17 / стр. 49 из 64

**Protocol** (по умолчанию файлы протоколов сохраняются в папке *Users*).

 Для прибора **iCycler iQ** выбрать опцию *Edit Protocol* модуля *Workshop.* Задать параметры амплификации (количество циклов, время и температуру циклирования), а в окне справа указать шаг считывания флуоресцентного сигнала: Cycle 3 – Step 2. Сохранить протокол, задав имя файла в окне *Protocol Filename* (Gripp.tmo) и нажав кнопку *Save this protocol* (в верхней части экрана). При последующих постановках можно выбрать файл с этой программой в закладке *View Protocol* в модуле *Library*. Выбрав или отредактировав нужную программу, назначить ее использование, нажав кнопку *Run with selected plate setup*. Поместить предварительно подготовленные для проведения

ПЦР пробирки в модуль в соответствии с заданной схемой.

Запустить выполнение выбранной программы **Gripp** с заданной схемой планшета.

- Для прибора **iCycler iQ5** перед запуском выполнения программы следует проверить правильность выбранного протокола (*Selected Protocol*) и схемы планшета (*Selected Plate Setup*). Для запуска нажать кнопку *Run*. Выбрать для измерения факторов лунок вариант *Collect Well Factors from Experimental Plate*. Нажать кнопку *Begin Run***,** дать название эксперимента (в этом файле будут автоматически сохранены результаты данного эксперимента) и нажать *OK*.
- Для прибора **iCycler iQ** перед запуском выполнения программы в окне *Run Prep* следует проверить правильность выбранного имени протокола и схемы планшета. Выбрать для измерения факторов лунок вариант *Experimental Plate* в меню *Select well factor source*. Задать объем реакционной смеси в окне *Sample Volume* – 25 мкл. Для запуска нажать кнопку *Begin Run*, дать название эксперимента (в этом файле будут автоматически сохранены результаты данного эксперимента) и нажать *OK*.

После окончания программы приступить к анализу результатов.

#### **В. Анализ результатов**

**Форма 1: REF** VET-31-50F, **REF** VK2-3071-4; **Форма 2: REF** VET-31-50F-K, **REF** V-3072-4; **Форма 3: REF** VET-46-FRT, **REF** VK2-3073-1; **Форма 4: REF** VET-46-FRT-K, **REF** V-3074-1; **Форма 5: REF** VET-47-FRT-K2, **REF** V-3075-1-3; **Форма 6: REF** VET-55-FRT-K2, **REF** V-3076-1 / **VER** 21.06.17 / стр. 50 из 64

- Запустить программу и открыть файл с результатами эксперимента. Для этого:
- Для прибора iCycler iQ5 выбрать нужный файл с данными анализа в окне *Data File* модуля *Workshop* и нажать кнопку *Analyze*.
- Для прибора iCycler iQ в модуле *Library* активировать окно *View Post-Run Data*. В окне *Data Files* выбрать нужный файл с данными анализа и нажать кнопку *Analyze Data*.
- Провести анализ результатов по каналам FAM и JOE (для каждого канала по отдельности), активируя кнопку с названием соответствующего флуорофора.
- В режиме анализа данных *PCR Base Line Subtracted Curve Fit* (выбирается по умолчанию) поочередно для каждого канала установить пороговую линию, двигая ее курсором при нажатой левой кнопке мыши, на уровне 5-10 % от максимального значения флуоресцентного сигнала образца К+. При этом пороговая линия должна пересекать только S-образные кривые накопления сигнала положительных образцов и контролей на участке характерного экспоненциального подъема флуоресценции, переходящего в линейный подъем и не пересекать базовую линию.

Примечание – Чтобы выделить график образца «К+» (или другого желаемого образца) установить курсор в схеме планшета, либо в таблице результатов.

 Вывести на экран таблицу результатов со значениями *Ct,* нажав кнопку *PCR Quant* (iCycler iQ) или кнопку *Results* (iCycler iQ5).

#### **Г. Интерпретация результатов**

Результаты интерпретируются на основании наличия (или отсутствия) пересечения кривой флуоресценции S-образной (сигмообразной) формы с установленной на соответствующем уровне пороговой линией, что определяет наличие (или отсутствие) значения порогового цикла (*Ct*) в соответствующей графе таблицы результатов. Принцип интерпретации результатов следующий:

В образце **обнаружена** РНК вируса гриппа A, если для

**Форма 1: REF** VET-31-50F, **REF** VK2-3071-4; **Форма 2: REF** VET-31-50F-K, **REF** V-3072-4; **Форма 3: REF** VET-46-FRT, **REF** VK2-3073-1; **Форма 4: REF** VET-46-FRT-K, **REF** V-3074-1; **Форма 5: REF** VET-47-FRT-K2, **REF** V-3075-1-3; **Форма 6: REF** VET-55-FRT-K2, **REF** V-3076-1 / **VER** 21.06.17 / стр. 51 из 64

данной пробы в таблице результатов по каналу FAM определено значение *Ct,* не превышающее 33.

В образце **не обнаружена** РНК вируса гриппа A, если для данной пробы по каналу FAM значения *Сt* отсутствуют (кривая флуоресценции не пересекает пороговую линию), а по каналу JOE определено значение *Ct*, не превышающее 28.

Результат анализа **сомнительный**, если для данной пробы на канале FAM получено значение *Ct* больше 33, а значение *Ct* по каналу JOE не превышает 28. Необходимо провести повторное ПЦР-исследование соответствующего образца, начиная с этапа экстракции РНК. В случае повторения результата или получения значения *Ct* менее 33 считать, что РНК *Influenza virus* A обнаружена.

Результат анализа **невалидный**, если для данной пробы значение порогового цикла (*Ct*) по каналу FAM не определено (отсутствует) или превышает 33, и по каналу для флуорофора JOE значение *Сt* также не определено (отсутствует) или превышает 28. В этом случае требуется повторно провести ПЦР-исследование соответствующего образца, начиная с этапа экстракции РНК.

**Результат считается достоверным, если получены правильные результаты для положительного и отрицательного контролей амплификации и отрицательного контроля экстракции РНК (см. табл. 17)**.

Таблица 17

**Результаты для контролей различных этапов ПЦРисследования**

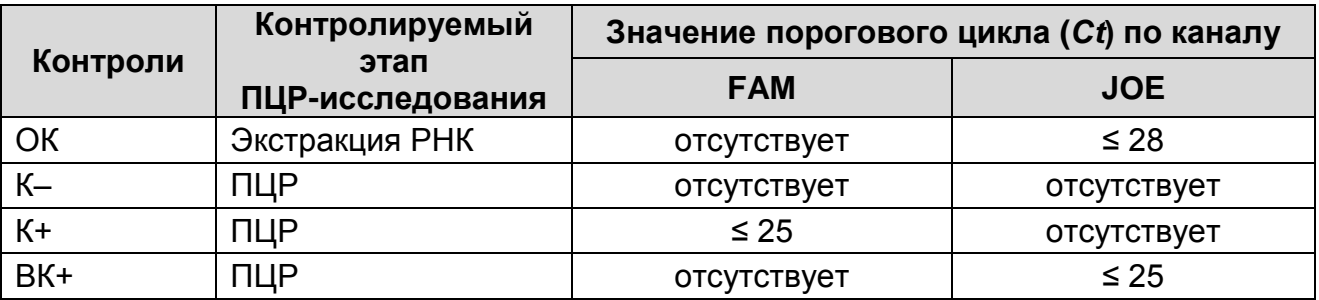

#### **Возможные ошибки:**

**Форма 1: REF** VET-31-50F, **REF** VK2-3071-4; **Форма 2: REF** VET-31-50F-K, **REF** V-3072-4; **Форма 3: REF** VET-46-FRT, **REF** VK2-3073-1; **Форма 4: REF** VET-46-FRT-K, **REF** V-3074-1; **Форма 5: REF** VET-47-FRT-K2, **REF** V-3075-1-3; **Форма 6: REF** VET-55-FRT-K2, **REF** V-3076-1 / **VER** 21.06.17 / стр. 1. Для положительного контроля ПЦР (К+) значение порогового цикла (*Ct*) по каналу FAM отсутствует или

превышает значение, указанное в таблице 17. Необходимо повторить амплификацию для всех образцов, в которых не обнаружена специфическая РНК.

2. Для отрицательного контроля экстракции РНК (ОК) по каналу FAM и для отрицательного контроля ПЦР (К–) по любому каналу определено значение порогового цикла (*Ct*). Вероятна контаминация лаборатории фрагментами амплификации или контаминация реагентов, исследуемых образцов на каком-либо этапе ПЦР-исследования. Необходимо предпринять меры по выявлению и ликвидации источника контаминации и повторить ПЦР-исследование для всех образцов, в которых обнаружена специфическая РНК, начиная с этапа экстракции РНК.

## **Идентификация субтипов Н5, Н7 и Н9 вируса гриппа А**  («ПЦР-комплект» вариант FRT-50 F (А H5,H7,H9))

## **А. Подготовка проб для проведения ПЦР**

Пробирку с **ПЦР-смесью-1-FEP/FRT** *Influenza virus* **A Н5, Н7, Н9** перемешать на вортексе и сбросить капли с помощью кратковременного центрифугирования.

Для проведения N реакций смешать в отдельной пробирке **ПЦР-смесь-1-FEP/FRT** *Influenza virus* **A Н5, Н7, Н9**, **ПЦРбуфер-Flu, полимеразу (TaqF),** из расчета на каждую реакцию:

- **10 мкл ПЦР-смеси-1-FEP/FRT** *Influenza virus* **A Н5, Н7, Н9**
- **5 мкл ПЦР-буфера-Flu**
- **0,5 мкл полимеразы (TaqF)**

Перемешать **смесь** на вортексе, осадить кратковременным центрифугированием и внести по **15 мкл** в пробирки для ПЦР.

В подготовленные для ПЦР пробирки, используя наконечники с фильтром, внести по **10 мкл проб кДНК**, полученной в реакции обратной транскрипции РНК.

Поставить **контрольные реакции**:

- **а) отрицательный контроль ПЦР (К-) –** внести в пробирку **10 мкл ТЕ-буфера**;
- **б) положительный контроль ПЦР (К+) –** внести в пробирку **10 мкл ПКО кДНК** *Influenza virus* **A H5, Н7, Н9**.

**Форма 1: REF** VET-31-50F, **REF** VK2-3071-4; **Форма 2: REF** VET-31-50F-K, **REF** V-3072-4; **Форма 3: REF** VET-46-FRT, **REF** VK2-3073-1; **Форма 4: REF** VET-46-FRT-K, **REF** V-3074-1; **Форма 5: REF** VET-47-FRT-K2, **REF** V-3075-1-3; **Форма 6: REF** VET-55-FRT-K2, **REF** V-3076-1 / **VER** 21.06.17 / стр.

## **Б. Проведение амплификации**

Включить прибор и блок питания оптической части прибора. Проводить измерения не менее, чем через 30 мин после включения оптической части прибора.

Открыть программу iCycler.

Задать схему планшета - расположение пробирок в модуле и измерение флуоресцентного сигнала во всех пробирках по каналам **FAM, JOE и ROX**.

- Для прибора **iCycler iQ** в окне *Selected Plate Setup* модуля *Workshop* нажать кнопку *Create New* или *Edit*. Редактировать схему планшета в режиме *Whole Plate loading*. Задать объем реакции (*Sample Volume*) 25 мкл, тип крышек (*Seal Type*): *Domed Cap,* тип пробирок *(Vessel Type)*: *Tubes*. Сохранить заданную схему планшета, нажав кнопку *Save&Exit Plate Editing*.
- Для прибора **iCycler iQ** в окне *Edit Plate Setup* модуля *Workshop*. В опции *Samples***:** *Whole Plate Loading* задать схему расположения образцов в реакционном модуле и указать имя каждой пробы в окне *Sample Identifier*. В опции *Select and load Fluorophores* задать измерение флуоресцентного сигнала во всех пробирках по каналам **FAM**, **JOE и ROX**. Сохранить схему планшета, задав имя файла в окне *Plate Setup Filename* (с расширением .pts) и нажав кнопку *Save this plate setup* (в верхней части экрана). Назначить использование данной схемы планшета, нажав кнопку *Run with selected protocol*.

Задать программу амплификации.

Таблица 18

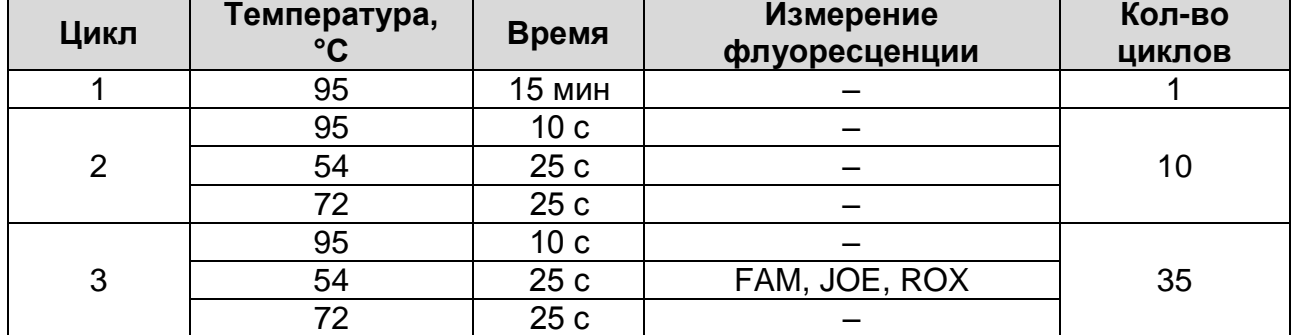

#### **Программа амплификации Gripp**

**Форма 1: REF** VET-31-50F, **REF** VK2-3071-4; **Форма 2: REF** VET-31-50F-K, **REF** V-3072-4; **Форма 3: REF** VET-46-FRT, **REF** VK2-3073-1; **Форма 4: REF** VET-46-FRT-K, **REF** V-3074-1; **Форма 5: REF** VET-47-FRT-K2, **REF** V-3075-1-3; **Форма 6: REF** VET-55-FRT-K2, **REF** V-3076-1 / **VER** 21.06.17 / стр. 54 из 64

- Для прибора **iCycler iQ5** в окне *Selected Protocol* модуля *Workshop* нажать кнопку *Create New* или *Edit*. Задать параметры амплификации и сохранить протокол, нажав кнопку *Save&Exit Protocol Editing*. При последующих постановках можно выбрать файл с этой программой в блоке **Protocol** (по умолчанию файлы протоколов сохраняются в папке *Users*).
- Для прибора **iCycler iQ** создать программу амплификации, выбрать опцию *Edit Protocol* модуля *Workshop*. Задать параметры амплификации (количество циклов, время и температуру циклирования), а в окне справа указать шаг считывания флуоресцентного сигнала: Cycle 3 – Step 2. Сохранить протокол, задав имя файла в окне *Protocol Filename* (Gripp.tmo) и нажав кнопку *Save this protocol* (в верхней части экрана). При последующих постановках можно выбрать файл с этой программой в закладке *View Protocol* в модуле *Library*. Выбрав или отредактировав нужную программу, назначить ее использование, нажав кнопку *Run with selected plate setup*.

Поместить предварительно подготовленные для проведения ПЦР пробирки в модуль в соответствии с заданной схемой.

Запустить выполнение выбранной программы **Gripp** с заданной схемой планшета.

- Для прибора **iCycler iQ5** перед запуском выполнения программы следует проверить правильность выбранного протокола *(Selected Protocol*) и схемы планшета *(Selected Plate Setup)*. Для запуска нажать кнопку *Run*. Выбрать для измерения факторов лунок вариант *Collect Well Factors from Experimental Plate*. Нажать кнопку *Begin Run*, дать название эксперимента (в этом файле будут автоматически сохранены результаты данного эксперимента) и нажать *OK*.
- Для прибора **iCycler iQ** перед запуском выполнения программы в окне *Run Prep* следует проверить правильность выбранного имени протокола и схемы планшета. Выбрать для измерения факторов лунок вариант *Experimental Plate* в меню *Select well factor source*. Задать объем реакционной смеси в окне *Sample Volume* – 25 мкл. Для запуска нажать кнопку

**Форма 1: REF** VET-31-50F, **REF** VK2-3071-4; **Форма 2: REF** VET-31-50F-K, **REF** V-3072-4; **Форма 3: REF** VET-46-FRT, **REF** VK2-3073-1; **Форма 4: REF** VET-46-FRT-K, **REF** V-3074-1; **Форма 5: REF** VET-47-FRT-K2, **REF** V-3075-1-3; **Форма 6: REF** VET-55-FRT-K2, **REF** V-3076-1 / **VER** 21.06.17 / стр. 55 из 64

*Begin Run*, дать название эксперимента (в этом файле будут автоматически сохранены результаты данного эксперимента) и нажать *OK*.

После окончания программы приступить к анализу результатов.

## **В. Анализ результатов**

- Запустить программу и открыть файл с результатами эксперимента. Для этого:
	- Для прибора iCycler iQ5 выбрать нужный файл с данными анализа в окне *Data File* модуля *Workshop* и нажать кнопку *Analyze*.
	- Для прибора iCycler iQ в модуле *Library* активировать окно *View Post-Run Data*. В окне *Data Files* выбрать нужный файл с данными анализа и нажать кнопку *Analyze Data*.
- Провести анализ результатов по каналам FAM, JOE и ROX (для каждого канала по отдельности), активируя кнопку с названием соответствующего флуорофора.
- В режиме анализа данных *PCR Base Line Subtracted Curve Fit* (выбирается по умолчанию) поочередно для каждого канала установить пороговую линию, двигая ее курсором при нажатой левой кнопке мыши, на уровне 5-10 % от максимального значения флуоресцентного сигнала образца К+. При этом пороговая линия должна пересекать только S-образные кривые накопления сигнала положительных образцов и контролей на участке характерного экспоненциального подъема флуоресценции, переходящего в линейный подъем и не пересекать базовую линию.

Примечание – Чтобы выделить график образца «К+» (или другого желаемого образца) установить курсор в схеме планшета, либо в таблице результатов.

– Вывести на экран таблицу результатов со значениями *Ct,* нажав кнопку *PCR Quant* (iCycler iQ) или кнопку *Results* (iCycler iQ5).

## **Г. Интерпретация результатов**

Результаты интерпретируются на основании наличия (или отсутствия) пересечения кривой флуоресценции S-образной (сигмообразной) формы с установленной на соответствующем

**Форма 1: REF** VET-31-50F, **REF** VK2-3071-4; **Форма 2: REF** VET-31-50F-K, **REF** V-3072-4; **Форма 3: REF** VET-46-FRT, **REF** VK2-3073-1; **Форма 4: REF** VET-46-FRT-K, **REF** V-3074-1; **Форма 5: REF** VET-47-FRT-K2, **REF** V-3075-1-3; **Форма 6: REF** VET-55-FRT-K2, **REF** V-3076-1 / **VER** 21.06.17 / стр. 56 из 64

уровне пороговой линией, что определяет наличие (или отсутствие) значения порогового цикла (*Ct*) в соответствующей графе таблицы результатов.

В образце **обнаружена** РНК вируса гриппа А субтипа H5, если для данной пробы в таблице результатов по каналу FAM определено значение *Ct*, не превышающее 33.

В образце **обнаружена** РНК вируса гриппа А субтипа H7, если для данной пробы в таблице результатов по каналу JOE определено значение *Ct*, не превышающее 33.

В образце **обнаружена** РНК вируса гриппа А субтипа H9, если для данной пробы в таблице результатов по каналу ROX определено значение *Ct*, не превышающее 33.

Если в исследуемом образце отсутствуют значения *Ct* по заданному каналу детекции, следует считать, что в этом образце соответствующий субтип вируса гриппа **не обнаружен**.

Результат анализа **сомнительный**, если для данной пробы значение порогового цикла (*Ct*) по соответствующему каналу превышает 33. В этом случае требуется повторить ПЦРисследование соответствующего образца. При повторении результатов или получении значения *Ct* менее порогового цикла, следует считать, что соответствующий субтип обнаружен.

**Результат считается достоверным, если получены правильные результаты для положительного и отрицательного контролей амплификации (см. табл. 19).**

Таблица 19

**Результаты для контролей различных этапов ПЦРисследования**

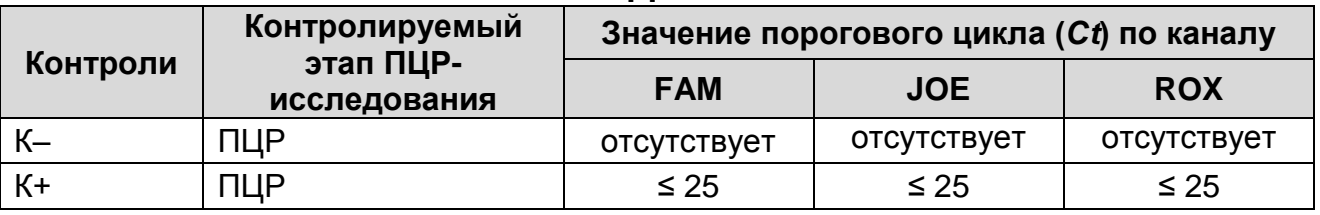

#### **Возможные ошибки**

1. Для положительного контроля ПЦР (К+) значение порогового цикла (*Ct*) по любому каналу отсутствует или превышает значение, указанное в таблице 19. Необходимо

**Форма 1: REF** VET-31-50F, **REF** VK2-3071-4; **Форма 2: REF** VET-31-50F-K, **REF** V-3072-4; **Форма 3: REF** VET-46-FRT, **REF** VK2-3073-1; **Форма 4: REF** VET-46-FRT-K, **REF** V-3074-1; **Форма 5: REF** VET-47-FRT-K2, **REF** V-3075-1-3; **Форма 6: REF** VET-55-FRT-K2, **REF** V-3076-1 / **VER** 21.06.17 / стр. 57 из 64

повторить амплификацию для всех образцов, в которых не обнаружена специфическая РНК.

2. Для отрицательного контроля ПЦР (К–) по любому каналу определено значение порогового цикла (*Ct*). Вероятна контаминация лаборатории фрагментами амплификации или контаминация реагентов, исследуемых образцов на каком-либо этапе ПЦР-исследования. Необходимо предпринять меры по выявлению и ликвидации источника контаминации и повторить ПЦР-исследование для всех образцов, в которых обнаружена специфическая РНК, начиная с этапа экстракции РНК.

**Идентификация субтипа H1 вируса гриппа А** («ПЦРкомплект» вариант FRT (A/H1-swine))

### **А. Подготовка проб для проведения ПЦР**

Отобрать необходимое количество пробирок с **ПЦР-смесью-1-FEP/FRT** *Influenza virus* **A/H1-swine** для амплификации кДНК исследуемых и контрольных проб.

На поверхность воска внести по **7 мкл ПЦР-смеси-2-FL**, при этом она не должна проваливаться под воск и смешиваться с **ПЦР-смесью-1-FEP/FRT** *Influenza virus* **A/H1-swine**.

В подготовленные для ПЦР пробирки, используя наконечники с фильтром, внести по **10 мкл кДНК**, полученной в реакции обратной транскрипции РНК.

Поставить **контрольные реакции**:

- **а) отрицательный контрольный ПЦР (К-) –** внести в пробирку **10 мкл ТЕ-буфера**;
- **б) положительный контроль ПЦР (К+) –** внести в пробирку **10 мкл ПКО кДНК** *Influenza virus* **A/H1-swine**;
- **в) положительный контроль ПЦР (ВК+) –** внести в пробирку **10 мкл ПКО STI-88**.

#### **Б. Проведение амплификации**

Включить прибор и блок питания оптической части прибора. Проводить измерения не менее, чем через 30 мин после включения оптической части прибора.

Открыть программу iCycler.

Задать схему планшета - расположение пробирок в модуле и

**Форма 1: REF** VET-31-50F, **REF** VK2-3071-4; **Форма 2: REF** VET-31-50F-K, **REF** V-3072-4; **Форма 3: REF** VET-46-FRT, **REF** VK2-3073-1; **Форма 4: REF** VET-46-FRT-K, **REF** V-3074-1; **Форма 5: REF** VET-47-FRT-K2, **REF** V-3075-1-3; **Форма 6: REF** VET-55-FRT-K2, **REF** V-3076-1 / **VER** 21.06.17 / стр. 58 из 64

измерение флуоресцентного сигнала во всех пробирках по каналам **FAM и JOE**.

- Для прибора **iCycler iQ5** для создания схемы планшета в окне *Selected Plate Setup* модуля *Workshop* нажать кнопку *Create New* или *Edit*. Редактировать схему планшета в режиме *Whole Plate loading*. Задать объем реакции *(Sample Volume)* 25 мкл, тип крышек (*Seal Type*): *Domed Cap,* тип пробирок (*Vessel Type*): *Tubes*. Сохранить заданную схему планшета, нажав кнопку *Save&Exit Plate Editing*.
- Для прибора **iCycler iQ** отредактировать схему планшета в окне *Edit Plate Setup* модуля *Workshop*. Для этого в опции *Samples***:** *Whole Plate Loading* задать схему расположения образцов в реакционном модуле и указать имя каждой пробы в окне *Sample Identifier*. В опции *Select and load Fluorophores* задать измерение флуоресцентного сигнала во всех пробирках по каналам **FAM и JOE**. Сохранить схему планшета, задав имя файла в окне *Plate Setup Filename* (с расширением .pts) и нажав кнопку *Save this plate setup* (в верхней части экрана). Можно редактировать уже использованный ранее Plate Setup, для этого в окне *Library* открыть *View Plate Setup*, выбрать нужный Plate Setup (файл с расширением .pts) и нажать кнопку *Edit* справа. Отредактированный файл нужно также сохранить перед использованием. Назначить использование данной схемы планшета, нажав кнопку *Run with selected protocol*. Задать программу амплификации.

Таблица 20

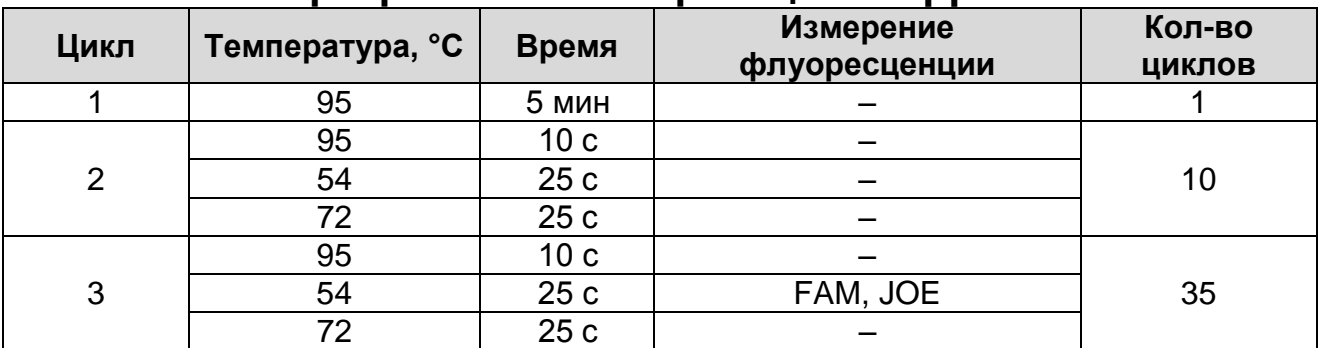

**Программа амплификации Gripp Н1**

Для прибора **iCycler iQ5** для создания протокола в окне *Selected Protocol* модуля *Workshop* нажать кнопку *Create*

**Форма 1: REF** VET-31-50F, **REF** VK2-3071-4; **Форма 2: REF** VET-31-50F-K, **REF** V-3072-4; **Форма 3: REF** VET-46-FRT, **REF** VK2-3073-1; **Форма 4: REF** VET-46-FRT-K, **REF** V-3074-1; **Форма 5: REF** VET-47-FRT-K2, **REF** V-3075-1-3; **Форма 6: REF** VET-55-FRT-K2, **REF** V-3076-1 / **VER** 21.06.17 / стр. 59 из 64

*New* или *Edit*. Задать параметры амплификации и сохранить протокол, нажав кнопку *Save&Exit Protocol Editing*. При последующих постановках можно выбрать файл с этой программой в блоке *Protocol* (по умолчанию файлы протоколов сохраняются в папке *Users*).

 Для прибора **iCycler iQ** создать программу амплификации, выбрав опцию *Edit Protocol* модуля *Workshop*. Для этого в нижнем окне задать параметры амплификации (количество циклов, время и температуру циклирования), а в окне справа указать шаг считывания флуоресцентного сигнала: Cycle 3 – Step 2. Сохранить протокол, задав имя файла в окне *Protocol Filename* (Gripp Н1.tmo) и нажав кнопку *Save this protocol* (в верхней части экрана). При последующих постановках можно выбрать файл с этой программой в закладке *View Protocol* в модуле *Library*. Выбрав или отредактировав нужную программу, назначить ее использование, нажав кнопку *Run with selected plate setup*. Поместить предварительно подготовленные для проведения ПЦР пробирки в модуль в соответствии с заданной схемой.

Запустить выполнение выбранной программы **Gripp Н1** с заданной схемой планшета.

- Для прибора **iCycler iQ5** перед запуском выполнения программы следует проверить правильность выбранного протокола (*Selected Protocol*) и схемы планшета (*Selected Plate Setup*). Для запуска нажать кнопку *Run*. Выбрать для измерения факторов лунок вариант *Collect Well Factors from Experimental Plate*. Нажать кнопку *Begin Run*, дать название эксперимента (в этом файле будут автоматически сохранены результаты данного эксперимента) и нажать *OK*.
- Для прибора **iCycler iQ** перед запуском выполнения программы в окне *Run Prep* следует проверить правильность выбранного имени протокола и схемы планшета. Выбрать для измерения факторов лунок вариант *Experimental Plate* в меню *Select well factor source*. Задать объем реакционной смеси в окне *Sample Volume* – 25 мкл. Для запуска нажать кнопку *Begin Run*, дать название эксперимента (в этом файле будут автоматически сохранены результаты данного

**Форма 1: REF** VET-31-50F, **REF** VK2-3071-4; **Форма 2: REF** VET-31-50F-K, **REF** V-3072-4; **Форма 3: REF** VET-46-FRT, **REF** VK2-3073-1; **Форма 4: REF** VET-46-FRT-K, **REF** V-3074-1; **Форма 5: REF** VET-47-FRT-K2, **REF** V-3075-1-3; **Форма 6: REF** VET-55-FRT-K2, **REF** V-3076-1 / **VER** 21.06.17 / стр. 60 из 64

эксперимента) и нажать *OK*.

После того, как температура реакционного блока достигнет 95 ºС, нажать кнопку *Pause*, открыть крышку и поместить реакционные пробирки в ячейки амплификатора в соответствии с предварительно запрограммированной схемой планшета. Закрыть крышку прибора и нажать кнопку *Resume Run* (для прибора **iCycler iQ** – кнопку *Continue Running Protocol*).

После окончания программы приступить к анализу результатов.

## **В. Анализ результатов**

Результаты амплификации кДНК *Influenza virus* A Н1 детектируется по каналу JOE, ВКО – по каналу FAM.

- Запустить программу и открыть файл с результатами эксперимента. Для этого:
	- Для прибора **iCycler iQ5** выбрать нужный файл с данными анализа в окне *Data File* модуля *Workshop* и нажать кнопку *Analyze*.
	- Для прибора **iCycler iQ** в модуле *Library* активировать окно *View Post-Run Data*. В окне *Data Files* выбрать нужный файл с данными анализа и нажать кнопку *Analyze Data*.
- Провести анализ результатов по каналам FAM и JOE (для каждого канала по отдельности), активируя кнопку с названием соответствующего флуорофора.
- В режиме анализа данных *PCR Base Line Subtracted Curve Fit* (выбирается по умолчанию) поочередно для каждого канала установить пороговую линию, двигая ее курсором при нажатой левой кнопке мыши, на уровне 5-10 % от максимального значения флуоресцентного сигнала образца К+. При этом пороговая линия должна пересекать только S-образные кривые накопления сигнала положительных образцов и контролей на участке характерного экспоненциального подъема флуоресценции, переходящего в линейный подъем и не пересекать базовую линию.

Примечание – Чтобы выделить график образца «К+» (или другого желаемого образца) установить курсор в схеме планшета, либо в таблице результатов.

**Форма 1: REF** VET-31-50F, **REF** VK2-3071-4; **Форма 2: REF** VET-31-50F-K, **REF** V-3072-4; **Форма 3: REF** VET-46-FRT, **REF** VK2-3073-1; **Форма 4: REF** VET-46-FRT-K, **REF** V-3074-1; **Форма 5: REF** VET-47-FRT-K2, **REF** V-3075-1-3; **Форма 6: REF** VET-55-FRT-K2, **REF** V-3076-1 / **VER** 21.06.17 / стр. 61 из 64

– Вывести на экран таблицу результатов со значениями *Ct*, нажав кнопку *PCR Quant* **(iCycler iQ)** или кнопку *Results* **(iCycler iQ5)**.

### **Г. Интерпретация результатов**

Результаты интерпретируются на основании наличия (или отсутствия) пересечения кривой флуоресценции S-образной (сигмообразной) формы с установленной на соответствующем уровне пороговой линией, что определяет наличие (или отсутствие) значения порогового цикла (*Ct*) в соответствующей графе таблицы результатов. Принцип интерпретации результатов следующий:

В образце **обнаружена** РНК вируса гриппа А/H1-swine, если для данной пробы в таблице результатов по каналу JOE определено значение *Ct*.

В образце **не обнаружена** РНК вируса гриппа А/H1-swine, если для данной пробы в таблице результатов по каналу JOE не определено (отсутствует) значение *Сt* (кривая флуоресценции не пересекает пороговую линию), а в таблице результатов по каналу FAM определено значение *Ct*, не превышающее 28.

Результат анализа **невалидный**, если для данной пробы по каналу JOE значение порогового цикла (*Ct*) не определено (отсутствует), и по каналу FAM значение *Сt* также не определено (отсутствует) или превышает 28. Необходимо провести повторное ПЦР-исследование соответствующего исследуемого образца, начиная с этапа экстракции.

**Результат считается достоверным, если получены правильные результаты для положительного и отрицательного контролей амплификации** (см. табл. 21).

#### **Результаты для контролей различных этапов ПЦРисследования**

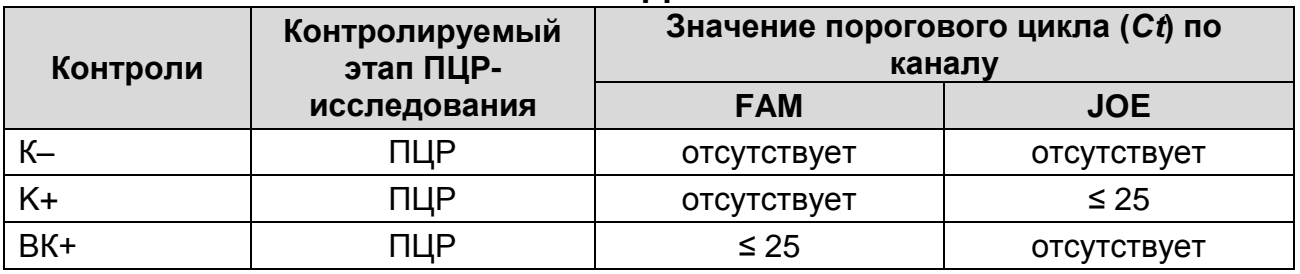

#### **Возможные ошибки**

- 1. Для положительного контроля ПЦР (К+) значение порогового цикла (*Ct*) по любому каналу отсутствует или превышает значение, указанное в таблице 21. Необходимо повторить амплификацию для всех образцов, в которых не обнаружена специфическая РНК.
- 2. Для отрицательного контроля ПЦР (К–) по любому каналу определено значение порогового цикла (*Ct*). Вероятна контаминация лаборатории фрагментами амплификации или контаминация реагентов, исследуемых образцов на каком-либо этапе ПЦР-исследования. Необходимо предпринять меры по выявлению и ликвидации источника контаминации и повторить ПЦР-исследование для всех образцов, в которых обнаружена специфическая РНК, начиная с этапа экстракции РНК.

## **СИМВОЛЫ, ИСПОЛЬЗУЕМЫЕ В ПЕЧАТНОЙ ПРОДУКЦИИ**

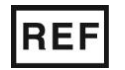

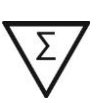

Номер по каталогу  $\Sigma$  Содержимого достаточно для проведения n-количества тестов

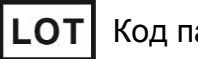

Код партии  $\leq$  Использовать до

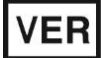

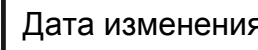

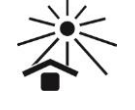

Дата изменения  $\geq$   $\geq$  Не допускать воздействия солнечного света

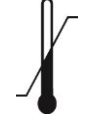

Температурный диапазон

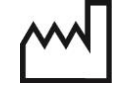

Дата изготовления

Изготовитель

**Форма 1: REF** VET-31-50F, **REF** VK2-3071-4; **Форма 2: REF** VET-31-50F-K, **REF** V-3072-4; **Форма 3: REF** VET-46-FRT, **REF** VK2-3073-1; **Форма 4: REF** VET-46-FRT-K, **REF** V-3074-1; **Форма 5: REF** VET-47-FRT-K2, **REF** V-3075-1-3; **Форма 6: REF** VET-55-FRT-K2, **REF** V-3076-1 / **VER** 21.06.17 / стр. 64 из 64